# T53000 Series Robot Controller

TS3000 SCARA / LINEAR system TS3100 SCARA / LINEAR / 6-AXIS system

# **INSTRUCTION MANUAL**

# **ALARM MANUAL**

# **Notice**

- Make sure that this instruction manual is delivered to the final user of Toshiba Machine's industrial robot.
- Before operating the industrial robot, read through and completely understand this manual.
- After reading through this manual, keep it nearby for future reference.

TOSHIBA MACHINE CO., LTD.

NUMAZU, JAPAN

Copyright 2008 by Toshiba Machine Co., Ltd. All rights reserved.

No part of this document may be reproduced in any form without obtaining prior written permission from Toshiba Machine Co., Ltd.

The information contained in this manual is subject to change without prior notice to effect improvements.

#### TS Series Robot Controller Instruction Manual Series

The TS series robot controller instruction manuals are divided by their application and purpose. The title and an overview of each manual are shown below.

#### [Safety Manual]

This manual contains the important information to use the robot safety and correctly. Be sure to read through and understand this manual before operating the robot. Also, strictly observe the descriptions made there.

## [Operator's Manual]

This manual describes the operating procedures of the TS series robot controller. Read through this manual, and refer to it when necessary.

#### [Robot Language Manual]

This manual refers to the robot language called "SCOL". When you have to create a program based on this language, read through the manual.

#### [Interface Manual]

This manual describes the external signals for the robot. Concerning the interface conditions between the robot and peripheral equipment, specifications, timing, etc., refer to the manual when necessary.

## [Installation & Transport Manual]

This manual describes the transport, unpacking and installation of the robot and controller. Be sure to read through this manual before unpacking the shipment containing the robot.

#### [Maintenance Manual]

This manual deals with the daily and regular inspections to be made on the robot and controller. Read through this manual to use the robot safely over long years to come.

#### [Communication Manual]

This manual describes the serial communication between the robot controller and other equipment. Refer to this manual when connecting the robot controller with a host computer, optical sensor, etc., via a serial cable.

# [User Parameter Manual]

This manual describes the setting of the robot controller. Read this manual when performing the setting of communication, I/O, motion condition, etc.

## [Alarm Manual]

This manual describes the alarms, their causes, and remedies. Refer to this manual when an alarm occurs.

# **Cautions on Safety**

This manual contains the important information on the robot and controller to prevent injury to the operators and persons nearby, to prevent damages to assets and to assure correct use.

Make sure that you well understand the following details (indications and symbols) before reading this manual. Always observe the information that is noted.

## [Explanation of indications]

| Indication | Meaning of indication                                                                         |
|------------|-----------------------------------------------------------------------------------------------|
| DANGER     | This means that "incorrect handling will lead to fatalities or serious injuries."             |
| CAUTION    | This means that "incorrect handling may lead to personal injuries *1) or physical damage *2). |

- \*1) Injuries refer to injuries, burns and electric shocks, etc., which do not require hospitalization or long-term medical treatment.
- \*2) Physical damage refers to damages due to destruction of assets or resources.

### [Explanation of symbols]

| Symbol     | Meaning of symbol                                                                                                    |
|------------|----------------------------------------------------------------------------------------------------|
| $\bigcirc$ | This means that the action is prohibited (must not be done).  Details of the actions actually prohibited are indicated with pictures or words in or near the symbol. |
| •          | This means that the action is mandatory (must be done).  Details of the actions that must be done are indicated with pictures or words in or near the symbol.        |
|            | This means danger.  Details of the actual danger are indicated with pictures or words in or near the symbol.                                                         |
|            | This means caution.  Details of the actual caution are indicated with pictures or words in or near the symbol.                                                       |

# [Operation]

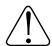

# **DANGER**

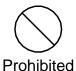

- During operation, NEVER enter the dangerous area of the robot. Otherwise, you will be injured seriously.
- DO NOT leave in the working range any machinery or materials which will hinder the operation. If the equipment went wrong, a person nearby will be injured or involved in an accident.
- Anyone other than the operator MUST NOT approach the equipment. Should he negligently touch the dangerous part of the equipment, he will get injured or involved in a serious accident.
- NEVER perform an inappropriate operation which is not described in the instruction manual. Otherwise, the equipment will start by mistake, resulting in personal injury or serious accident.

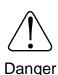

- If you feel even a little that you are exposed to danger or that the equipment works abnormally, press the EMERGENCY stop pushbutton switch to stop the equipment. If the equipment is used as it is, you will be injured or involved in a serious accident. When this happens, ask our after-sale service agent for repair.
- During operation, be sure to close the equipment cover. Should the cover be opened during operation, you will be struck by an electric shock or get injured.
- Only a well-trained and qualified person is allowed to perform the operation. Should the equipment be operated improperly, it will start by mistake, causing a personal injury or serious accident.
- If the equipment has malfunctioned, turn the power off, identify
  and remove the cause of the abnormality, maintain the peripheral
  equipment and completely restore the malfunctioned equipment.
  Then start the equipment at a slow speed. If the equipment
  starts, leaving the abnormality, you will be involved in a serious
  accident.

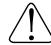

# **CAUTION**

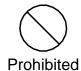

DO NOT change the data of the system structure file.
 Otherwise, the robot will move abnormally, resulting in damage or an accident.

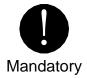

- In principle, teaching operation should be performed outside the dangerous area of the robot. If it should be performed inevitably within the dangerous area, strictly observe the following matters.
  - (1) The teaching operation should always be performed by two (2) persons. One person performs the job and the other person watches outside the dangerous area. Also, both persons should try to prevent mis-operation with each other.
  - (2) The operator should do the job in an attitude ready to press the EMERGENCY stop pushbutton switch at any time. Also, he should perform the job at a position from which he can evacuate immediately at the time of an emergency after confirming the robot working range and shields nearby.
  - (3) The supervisor should keep watch on the job at a position where he can see the entire robot system and operate the EMERGENCY stop pushbutton switch at the time of an emergency. Also, he should keep anyone from entering the dangerous area. Unless the operator or other person follows the instructions of the supervisor, an accident will be caused.
- If an abnormality has generated or the POWER LED lamp on the control panel remains off after the main power switch of the equipment was turned on, turn off the main power immediately and confirm the wiring. Otherwise, you will be struck by an electric shock or a fire will break out.
- Unless the robot operates toward a designated direction at manual guide, turn off the servo power. Otherwise, the robot will be damaged or you will be involved in an accident. When this happens, call us at the after-sale service agent.
- Pushbutton operations on the control panel and teach pendant should be confirmed visually. Otherwise, you will be involved in an accident due to mis-operation.
- After the power is turned on, be sure to reset a program to start an automatic operation. If the program is executed continuously, the robot will interfere with the peripheral equipment, resulting in damages or accidents.

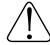

# **CAUTION**

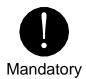

- Before operating the equipment, perform the following inspection.
  - (1) Make sure that visual appearance of the robot, controller, peripheral equipment and cables is in the good condition.
  - (2) Make sure that no obstacle stands in or near the working range of the robot and peripheral equipment.
  - (3) Make sure that the emergency stop and other safety devices operate properly.
  - (4) Make sure that no abnormal noise or vibration is involved in the robot operation.

If the above prior inspection is skipped, the equipment will be damaged or you will be involved in an accident.

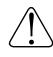

- Caution
- The speed of test operations is initially set at 25 % of the maximum robot speed.
- The speed of automatic operation is initially set at 100 % of the maximum robot speed.

Problems that occur when the power is turned on and their causes are shown below.

| POWER lamp does not turn even though the power switch is turned |                                                                                                    |  |
|-----------------------------------------------------------------|----------------------------------------------------------------------------------------------------|--|
| on.                                                             | on.                                                                                                    |  |
| Description                                                     | The POWER lamp on the operation panel does not turn on even though the power switch is set to ON.          |  |
|                                                                 | ① The correct controller input power (200 V AC) is not being supplied.                                     |  |
| Cause                                                           | ② The POWER lamp may be faulty.                                                                            |  |
|                                                                 | The internal switching power supply may have an output fault. PS1 (5 V DC, 24 V DC switching power supply) |  |
| Remedy                                                          | ① Check the voltage of the controller input power (200 V AC).                                              |  |
|                                                                 | ② Replace the POWER lamp.                                                                                  |  |
|                                                                 | ③ Replace the switching power supply.                                                                      |  |
| Remarks                                                         | Component parts may need to be replaced, and so contact Toshiba Machine Customer Service.                  |  |

| Unable to advance beyond "Wait For Machine Ready" in the teach pendant display. |                                                                                                    |
|---------------------------------------------------------------------------------|----------------------------------------------------------------------------------------------------|
| Description                                                                     | After the power is turned on, the teach pendant display does not advance beyond "Wait For Machine Ready" and does not start normally. |
| Cause                                                                           | ① The main control printed board (X8GC) may be faulty.                                                                                |
|                                                                                 | ② The servo printed board (X8GL) may be faulty.                                                                                       |
| Remedy                                                                          | Replace the main control printed board.                                                                                               |
|                                                                                 | ② Replace the servo printed board.                                                                                                    |
| Remarks                                                                         | The printed boards may need to be replaced, and so contact Toshiba Machine Customer Service.                                          |

| Nothing is displayed on the teach pendant. |                                                                                                    |
|--------------------------------------------|----------------------------------------------------------------------------------------------------|
| Description                                | Nothing is displayed on the teach pendant.                                                                       |
|                                            | ① The teach pendant is not connected correctly.                                                                  |
| Course                                     | ② The teach pendant may be faulty.                                                                               |
| Cause                                      | ③ The main control printed board (X8GC) may be faulty.                                                           |
|                                            | ⊕ The internal switching power supply (PS1) may be faulty.                                                       |
| Remedy                                     | ① Check the teach pendant connection, and connect it correctly.                                                  |
|                                            | ② Check that the connectors and cables are not damaged, and if nothing appears wrong, replace the teach pendant. |
|                                            | ③ Replace the main control printed board.                                                                        |
|                                            | Replace the internal switching power supply.                                                                     |
| Remarks                                    | The printed boards may need to be replaced, and so contact Toshiba Machine Customer Service.                     |

# **Level 8 Alarms**

These are alarms where the alarm numbers start with 8.

When this alarm is detected, the robot performs an emergency stop (servo off).

| 8-001       | Undefined int                                                                                                    |
|-------------|----------------------------------------------------------------------------------------------------|
| Description | An abnormal interrupt process occurred in the main control printed board.                                                                                                    |
|             | ① The parameter file "ROBOT.PAR" is missing from the RAM file.                                                                                                    |
|             | ② The parameter file "ROBOT.PAR" statement format is incorrect.                                                                                                    |
| Cause       | ③ The main control printed board (X8GC) may be faulty.                                                                                                    |
| Caaco       | The servo printed board (X8GL) may be faulty.                                                                                                    |
|             | ⑤ The data in the memory may be lost due to a drop in voltage of the memory backup<br>battery of the main control printed board.                                                                                                    |
|             | ①② Turn the power off and then on again. Check if the parameter file ROBOT.PAR is corrupted.                                                                                                    |
|             | ③ Replace the main control printed board.                                                                                                    |
| Remedy      | Replace the servo printed board.                                                                                                    |
|             | ⑤ If this error occurs together with the "1-145 Main Battery alarm", the lithium battery<br>needs to be replaced. For the replacement procedure, see the procedure in Remarks,<br>item ⑤ below.                                                                                                    |
|             | ①② If the alarm occurs with a specific operation or program, there may be a bug in the software.                                                                                                    |
|             | ③ The printed boards may need to be replaced, and so contact Toshiba Machine<br>Customer Service.                                                                                                    |
| Remarks     | Seplacing the battery The SRAM installed on the main control printed board uses a lithium battery to provide battery backup for retaining data. The battery should be replaced about once every five years. The lithium battery reaches its lifespan when used regularly, but if it continues to be used past its lifespan, the battery voltage will fall below the data retaining voltage of the SRAM. This can result not only in loss of data, but also damage due to battery fluid leakage. Battery model: BR3V-C, Manufacturer: Toshiba Battery, Battery lifespan: 5 years *For details, refer to "Replacing the Battery" in the Maintenance Manual. |
|             | Note: The battery lifespan varies depending on the operating temperature conditions, humidity, and other factors of the external environment, but replacement around every five years is recommended.                                                                                                    |

| 8-002       | Memory Check error                                                                                      |
|-------------|----------------------------------------------------------------------------------------------------|
| Description | An error was detected by the self-diagnostics (read, write) of the memory when the power was turned on. |
| Causa       | ① The main control printed board (X8GC) may be faulty.                                                  |
| Cause       | ② The servo printed board (X8GL) may be faulty.                                                         |
| Remedy      | Replace the main control printed board.                                                                 |
|             | ② Replace the servo printed board.                                                                      |
| Remarks     | The printed boards may need to be replaced, and so contact Toshiba Machine Customer Service.            |

| 8-004       | Watchdog error                                                                                     |
|-------------|----------------------------------------------------------------------------------------------------|
| Description | An error was detected by the CPU regular monitor circuit of the main control printed board (X8GC). |
| Cause       | The main control printed board (X8GC) may be faulty.                                               |
| Remedy      | Replace the main control printed board.                                                            |
| Remarks     | The printed boards may need to be replaced, and so contact Toshiba Machine Customer Service.       |

| 8-007       | Servo soft Watchdog error                                                                                                    |
|-------------|----------------------------------------------------------------------------------------------------|
| Description | The main control printed board (X8GC) detected a servo printed board (X8GL) CPU error in the mutual monitoring (monitoring by software) of the main control and servo printed board. |
| Cause       | ① The main control printed board (X8GC) may be faulty.                                                                                                    |
|             | ② The servo printed board (X8GL) may be faulty.                                                                                                    |
| Remedy      | Replace the main control printed board.                                                                                                    |
|             | ② Replace the servo printed board.                                                                                                    |
| Remarks     | The printed boards may need to be replaced, and so contact Toshiba Machine Customer Service.                                                                                         |

| 8-013       | AC Alarm                                                                                                    |
|-------------|----------------------------------------------------------------------------------------------------|
| Description | A power supply error was detected by the AC power supply monitor circuit.                                                                                    |
| Cause       | The following state was detected by the servo power supply printed board (X8GH).                                                                             |
|             | The input 200 V to 250 V was cut off for more than 40 msec.                                                                                                  |
|             | The input power supply has dropped to 190 V or less.                                                                                                    |
| Remedy      | Check if the controller input power supply (200 V AC) has had an instantaneous power outage and check its voltage, and turn the power off and then on again. |
|             | If this is not a problem, the servo power supply printed board may be faulty.                                                                                |
| Remarks     | The printed boards may need to be replaced, and so contact Toshiba Machine Customer Service.                                                                 |

| 8-014       | Emergency Stop SW ON                                                                                                    |
|-------------|----------------------------------------------------------------------------------------------------|
| Description | An emergency stop pushbutton was pressed.                                                                                                    |
| Cause       | An emergency stop pushbutton was pressed.                                                                                                    |
| Remedy      | Emergency stop pushbuttons are found in three locations: controller's controller panel, teach pendant, and externally. If the button was not pressed, check for a faulty switch or wiring. There may also be a bad contact in the internal connector, and so recheck the connection.                                               |
|             | *Connect a dummy plug if the teach pendant is not used.                                                                                                    |
| Remarks     | The external emergency stop is connected to an EMS connector. Connect jumpers if it is not used.  EMS  TS3100  robot controller (X8GC printed board)  External I/O External poeration I/O Extension I/O For robot control (hand)  ENAZE  Safe input contact 1  EMS2B  Safe input contact 1  System input signals  WL-4000-CP-10PGY |

| 8-015       | Parameter error                                                                                                    |
|-------------|----------------------------------------------------------------------------------------------------|
| Description | A parameter error was detected.                                                                                                    |
| Cause       | An error was found in the settings of a parameter file (USER.PAR, MACHINE.PAR, ROBOT.PAR, SERVO.PAR, ETHERNET.PAR).                                                                                                    |
| Remedy      | If this error occurs, 8-015 is displayed in the function menu of the error display. Pressing the corresponding function key displays the error details, and so correct the relevant parameter file. If a parameter is changed, turn the power off and then on again. |
| Remarks     | If the cause cannot be found, contact Toshiba Machine Customer Service.                                                                                                    |

| 8-016       | Servo Type error                                                                                                    |
|-------------|----------------------------------------------------------------------------------------------------|
| Description | An error was found in the servo amplifier settings.                                                                                                    |
| Cause       | The servo amplifier that was set in the parameters is different from the actual servo amplifier.                                                       |
| Remedy      | Check if there are any errors in the installed servo printed board and the setting for [S04] SERVO DEFINITION in the servo parameter file (SERVO.PAR). |
| Remarks     |                                                                                                    |

| 8-017       | Safety SW ON                                                                             |
|-------------|------------------------------------------------------------------------------------------|
| Description | The safety switch was turned on.                                                         |
| Cause       | ① The Enable SW on the TP was not gripped in TEACHING mode.                              |
| Cause       | ② The safety input contact was opened.                                                   |
|             | ① Grip the Enable SW.                                                                    |
| Remedy      | ② Check the circuits of the safety input contacts 1 and 2 (EMS connector ENA*B ~ ENA*C). |
| Remarks     |                                                                                          |

| 8-018       | Servo CPU error                                                                              |
|-------------|----------------------------------------------------------------------------------------------|
| Description | A CPU error was detected in the servo printed board.                                         |
| Cause       | The main control printed board (X8GC) may be faulty.                                         |
|             | The servo printed board (X8GL) may be faulty.                                                |
| Remedy      | Replace the main control printed board and servo printed board.                              |
| Remarks     | The printed boards may need to be replaced, and so contact Toshiba Machine Customer Service. |

| 8-024       | MMI timeout                                                                                  |
|-------------|----------------------------------------------------------------------------------------------|
| Description | The MMI internal process was not completed even after the specified time elapsed.            |
| Cause       | The main control printed board (X8GC) may be faulty.                                         |
| Remedy      | Replace the main control printed board.                                                      |
| Remarks     | The printed boards may need to be replaced, and so contact Toshiba Machine Customer Service. |

| 8-026       | Servo Gate OFF error                                                                                                    |
|-------------|----------------------------------------------------------------------------------------------------|
| Description | The servo turns off unexpectedly.                                                                                                    |
|             | ① The controller input power supply (200 V AC) does not meet the input power supply specifications value of the controller or is not stable. |
| Cause       | ② The internal switching power supply (PS1) may be faulty.                                                                                   |
|             | ③ Chattering may have occurred in the emergency stop line contact.                                                                           |
|             | ④ If all of the above causes are eliminated, the servo printed board (X8GL) may be faulty.                                                   |
|             | ① Check the controller input power supply (200 V AC).                                                                                        |
| Domody      | ② The internal switching power supply (PS1) may be faulty.                                                                                   |
| Remedy      | ③ Check the contact connection state of the emergency stop line.                                                                             |
|             | Replace the servo printed board.                                                                                                    |
| Remarks     | The printed boards may need to be replaced, and so contact Toshiba Machine Customer Service.                                                 |

| 8-027       | Slow Charge error                                                                                                    |
|-------------|----------------------------------------------------------------------------------------------------|
| Description | The capacitor charge did not operate properly when the servo was turned on, and as a result, the servo failed to turn on. When the servo is on, this error occurs if the servo power supply voltage does not reach a predetermined voltage after a certain time has elapsed. |
| Cause       | ① The controller input power supply (200 V AC) does not meet the controller input power supply specifications value or is not stable.                                                                                                    |
|             | ② The voltage in the controller power supply connector (CN1) has dropped compared to<br>the facility power supply voltage. (A power cable is too narrow or too long (power cable<br>conductor thickness: 3.5 to 5.5 mm²).)                                                   |
|             | ③ The servo off/on operation was too quick.                                                                                                    |
|             | The servo power supply printed board (X8GH) may be faulty.                                                                                                    |
| Remedy      | ① Check if the controller input power supply (200 V AC) meets the controller input power supply specifications value and if it is stable. (The power supply voltage specifications value is "Single-phase 200 to 240 V AC, 50/60 Hz".)                                       |
|             | <ul> <li>Check the power cable diameter and cable length. (Power cable conductor thickness:<br/>3.5 to 5.5 mm<sup>2</sup>)</li> </ul>                                                                                                    |
|             | ③ Perform the servo off/on operation more slowly.                                                                                                    |
|             | Replace the servo power supply printed board or servo printed board.                                                                                                    |
| Remarks     | The printed boards may need to be replaced, and so contact Toshiba Machine Customer Service.                                                                                                    |

| 8-029       | DC24 Regulator error                                                                                                    |
|-------------|----------------------------------------------------------------------------------------------------|
| Description | The controller internal 24 V DC power supply voltage has dropped to 21 V or less.                                                                                                 |
| Cause       | ① A short-circuit in the external wiring caused a drop in the output voltage of the internal switching power supply (PS1). (The 24 V power supply is also used for external I/O.) |
|             | ② There is an output fault in the internal switching power supply (PS1).                                                                                                    |
|             | ③ The servo power supply printed board (X8GH) is faulty.                                                                                                    |
| Remedy      | ① Check the wiring to see if the external I/O wiring is short-circuited.                                                                                                    |
|             | ② Replace the internal switching power supply. For the replacement procedure, see<br>"Replacing the Switching Power Supply" in the Maintenance Manual.                            |
|             | ③ Replace the servo power supply printed board.                                                                                                    |
| Remarks     | The printed boards may need to be replaced, and so contact Toshiba Machine Customer Service.                                                                                      |

| 8-030       | Servo Power Low Volt                                                                                 |
|-------------|----------------------------------------------------------------------------------------------------|
| Description | The controller internal servo power supply (approx. 300 V DC) has dropped to 130 V or less.          |
| Cause       | ① The power supply voltage of the controller input power supply (200 V AC) has dropped.              |
|             | ② If checking eliminates the above cause, the servo power supply printed board (X8GH) may be faulty. |
| Remedy      | ① Check if the controller input power supply voltage is enough and is stable.                        |
|             | ② Replace the servo power supply printed board.                                                      |
| Remarks     | The printed boards may need to be replaced, and so contact Toshiba Machine Customer Service.         |

| 8-031       | Resistor Overheat                                                                                                    |
|-------------|----------------------------------------------------------------------------------------------------|
| Description | The temperature of the regenerative resistor exceeds 130°C.                                                                                                    |
|             | Turn off the power supply, and wait until the regenerative resistor cools down.                                                                                                    |
|             | The following are possible causes of overheating of the resistor.                                                                                                    |
|             | ① The robot is overloaded.                                                                                                    |
| Cause       | ② An appropriate acceleration/deceleration is not set for the load.                                                                                                    |
|             | ③ The robot has collided with an object.                                                                                                    |
|             | ④ There is a problem in the robot drive system (motor, reduction gears, or other parts).                                                                                                    |
|             | ⑤ The servo power supply printed board (X8GH) may be faulty.                                                                                                    |
|             | ① Define the PAYLOAD command, and adjust the acceleration/deceleration and gain.                                                                                                    |
|             | ② Use the PAYLOAD, ACCEL, and DECEL commands to adjust to the appropriate acceleration/deceleration.                                                                                                    |
|             | PAYLOAD = { <weight>, <offset center="" gravity="" of="">}</offset></weight>                                                                                                    |
|             | The optimum acceleration/deceleration and servo gain are set based on the load applied to the arm tip and the specified offset amount.                                                                           |
|             | <weight> The weight of the loaded applied to the robot arm tip is specified in kilogram units.</weight>                                                                                                    |
| Remedy      | <offset center="" gravity="" of=""> The distance that the center of gravity of the load applied to the robot arm tip is separated from the tool center of the arm tip is specified in millimeter units.</offset> |
|             | ACCEL = Acceleration (%), DECEL = Deceleration (%)                                                                                                    |
|             | This changes the acceleration and deceleration values. The amount of change is specified as a percentage of the standard acceleration.                                                                           |
|             | ③ Remove the cause of the collision.                                                                                                    |
|             | Move the robot by hand, and check that it does not catch on anything, there is no play, and that it moves smoothly.                                                                                              |
|             | S Replace the servo printed board and the servo power supply printed board.                                                                                                    |
| Remarks     | The printed boards may need to be replaced, and so contact Toshiba Machine Customer Service.                                                                                                    |

| 8-032       | Servo Power Over Volt                                                                        |
|-------------|----------------------------------------------------------------------------------------------|
| Description | The controller internal servo power supply (apprx. 300 V DC) has reached 420 V or more.      |
| Cause       | ① The regenerative resistor may be damaged.                                                  |
|             | ② The servo printed board (X8GL) and servo power supply printed board (X8GH) may be faulty.  |
| Remedy      | ① Replace the regenerative resistor.                                                         |
|             | ② Replace the servo printed board and servo power supply printed board.                      |
| Remarks     | The printed boards may need to be replaced, and so contact Toshiba Machine Customer Service. |

| 8-033       | Distribution error                                                                                                    |
|-------------|----------------------------------------------------------------------------------------------------|
| Description | A distribution process calculation error was detected.                                                                                                    |
| Cause       | As a result of a movement command (such as MOVE) calculation, the robot could no longer perform movement.                                                     |
|             | This alarm does not occur for SCOL program errors.                                                                                                    |
|             | A system fault may be the cause.                                                                                                    |
| Remedy      | Contact Toshiba Machine Customer Service, and provide details about the system software version and all files in the controller, including the robot program. |
| Remarks     |                                                                                                    |

| 8-034       | Unable to Trans                                                                                                    |
|-------------|----------------------------------------------------------------------------------------------------|
| Description | A distribution target position coordinate conversion failure error was detected.                                                                              |
| Cause       | A conflict occurred in the results of coordinate conversion in the internal calculation, and robot operation cannot be performed.                             |
|             | This alarm does not occur for SCOL program errors.                                                                                                    |
|             | A system fault may be the cause.                                                                                                    |
| Remedy      | Contact Toshiba Machine Customer Service, and provide details about the system software version and all files in the controller, including the robot program. |
| Remarks     |                                                                                                    |

| 8-035       | Point Invalid of Range                                                                                                    |
|-------------|----------------------------------------------------------------------------------------------------|
| Description | A distribution target position operation out-of-range error was detected.                                                                                                 |
| Cause       | The robot tried to move to an inoperable position (outside the arm length) by a MOVEC command.                                                                            |
| Remedy      | Check that the MOVEC path is within the robot operable range.                                                                                                    |
| Remarks     | The area outside the distribution target position operation range of the SCARA robot is shown in the figure below.  Outside the specified target position operation range |

| 8-041       | Axis1 Exceed Speed                                                                                                    |
|-------------|----------------------------------------------------------------------------------------------------|
| 8-042       | Axis2 Exceed Speed                                                                                                    |
| 8-043       | Axis3 Exceed Speed                                                                                                    |
| 8-044       | Axis4 Exceed Speed                                                                                                    |
| 8-045       | Axis5 Exceed Speed                                                                                                    |
| 8-046       | Axis6 Exceed Speed                                                                                                    |
| 8-047       | Axis7 Exceed Speed                                                                                                    |
| 8-048       | Axis8 Exceed Speed                                                                                                    |
| Description | The results of the internal calculation process of the operation command generates a command value that exceeds the limit speed of the corresponding joint axis.                  |
|             | When the program operation command makes a PASS connection, the speed is superimposed in the same vector direction.                                                               |
| Cause       |                                                                                                    |
|             | Operation command in Operation command in same different direction or similar direction                                                                                           |
|             | Note: For a PASS command in the same rotation direction, the speed command is superimposed, and this results in an excessive speed command.                                       |
|             | ② There is an error in the method that the TORQUE command is specified.                                                                                                    |
|             | ③ A servo system alarm such as "8-42* Axis* Position error" occurred.                                                                                                    |
|             | ① Correct the program so that the PASS rate is reduced.                                                                                                    |
| Remedy      | ② Correct the program by referring to "Command Descriptions TORQUE" in the Robot Language Manual.                                                                                 |
|             | 3 This error may also occur together with an error such as "8-42* Axis* Position error" or "8-40* Axis* Encoder abnormal". Therefore, check if a servo system alarm has occurred. |
| Remarks     | If the error still occurs after performing the above remedies, contact Toshiba Machine Customer Service.                                                                          |

| 8-086       | Servo Internal RAM error                                                                         |
|-------------|--------------------------------------------------------------------------------------------------|
| Description | A problem was found in the internal RAM at Axis1 in the self-check when the power was turned on. |
| Cause       | The servo printed board (X8GL) may be faulty.                                                    |
| Remedy      | Replace the servo printed board.                                                                 |
| Remarks     | The printed boards may need to be replaced, and so contact Toshiba Machine Customer Service.     |

| 8-087       | Servo Common RAM error                                                                         |
|-------------|------------------------------------------------------------------------------------------------|
| Description | A problem was found in the common RAM at Axis1 in the self-check when the power was turned on. |
| Cause       | The servo printed board (X8GL) may be faulty.                                                  |
| Remedy      | Replace the servo printed board.                                                               |
| Remarks     | The printed boards may need to be replaced, and so contact Toshiba Machine Customer Service.   |

| 8-088       | Servo Hard Watchdog error                                                                                                    |
|-------------|----------------------------------------------------------------------------------------------------|
| Description | The servo printed board (X8GL) detected an error due to regular mutual monitoring (watchdog) by the software with the main control printed board (X8GC) or detected an error signal of the main control printed board. |
| Cause       | The servo printed board may be faulty.                                                                                                    |
| Remedy      | Replace the servo printed board.                                                                                                    |
| Remarks     | The printed boards may need to be replaced, and so contact Toshiba Machine Customer Service.                                                                                                    |

| 8-089       | Servo Bus error                                                                                                    |
|-------------|----------------------------------------------------------------------------------------------------|
| Description | "CPU address error", "General invalid command" or other CPU-related execution error has occurred in the servo printed board (X8GL). |
| Cause       | The servo printed board may be faulty.                                                                                              |
| Remedy      | Replace the servo printed board.                                                                                                    |
| Remarks     | The printed boards may need to be replaced, and so contact Toshiba Machine Customer Service.                                        |

| 8-093       | Servo Background OS error                                                                    |
|-------------|----------------------------------------------------------------------------------------------|
| Description | A servo background process error was detected.                                               |
| Cause       | The servo printed board (X8GL) may be faulty.                                                |
| Remedy      | Replace the servo printed board.                                                             |
| Remarks     | The printed boards may need to be replaced, and so contact Toshiba Machine Customer Service. |

| 8-257       | External Watchdog error                                                                      |
|-------------|----------------------------------------------------------------------------------------------|
| Description | A watchdog error has occurred in a CPU other than the main control printed board CPU.        |
| Course      | ① The main control printed board (X8GC) may be faulty.                                       |
| Cause       | ② The servo printed board (X8GL) may be faulty.                                              |
| Remedy      | Replace the main control printed board.                                                      |
|             | ② Replace the servo printed board.                                                           |
| Remarks     | The printed boards may need to be replaced, and so contact Toshiba Machine Customer Service. |

| 8-258       | Backup Memory error                                                                                                    |
|-------------|----------------------------------------------------------------------------------------------------|
| Description | The data in the backup memory was corrupted.                                                                                 |
| Cause       | The data in the backup memory was corrupted.                                                                                 |
| Remedy      | The memory is formatted automatically, and so load the parameters from the system disc to set to the initial shipping state. |
| Remarks     |                                                                                                    |

| 8-269<br>8-270<br>8-271<br>8-272 | PLC user alarm PLC user alarm PLC user alarm PLC user alarm PLC user alarm                                |
|----------------------------------|----------------------------------------------------------------------------------------------------|
| Description                      | A level 8 user alarm has occurred in the internal PLC.                                                    |
| Cause                            | A level 8 user alarm has occurred in the internal PLC. The message can be defined by the user parameters. |
| Remedy                           | The user must remove the alarm conditions that were set in the internal PLC.                              |
| Remarks                          | A level 8 user alarm has occurred in the internal PLC.                                                    |

| 8-273       | I/O Fuse Broken                                                                                                    |
|-------------|----------------------------------------------------------------------------------------------------|
| Description | An I/O fuse error was detected.                                                                                                    |
| Cause       | The I/O fuse has blown.                                                                                                    |
| Remedy      | Replace the fuse. The total external output is a maximum of 2 A. Check if the load has exceeded the specification value. Also, check that no short-circuit has occurred in the external I/O wiring. |
| Remarks     |                                                                                                    |

| 8-274       | Safety SW error                                                                                                    |
|-------------|----------------------------------------------------------------------------------------------------|
| Description | An error occurred due to the safety switch.                                                                                       |
|             | ① The two contact states of the teach pendant safety switch do not match.                                                         |
| Cause       | ② The power was turned on while grasping the safety switch.                                                                       |
| Cause       | 3 The two states of both the safety input contact and the safety input contacts 1 and 2 do<br>not match.                          |
| Remedy      | ① Turn the power off and then on again. If the error still appears, there may be a problem in the teach pendant switch or wiring. |
|             | ② Release the safety switch, and turn the power on again.                                                                         |
|             | ③ Confirm the circuit through the safety input contacts 1 and 2. (EMS connector ENA*B~ENA*C)                                      |
| Remarks     | Contact Toshiba Machine Customer Service.                                                                                         |

| 8-275       | EMG SW error                                                                                                    |
|-------------|----------------------------------------------------------------------------------------------------|
| Description | An error has occurred in the emergency stop switch.                                                                                                    |
| Cause       | The two (2) circuits for the external emergency stop contact do not match.                                                                                                    |
| Remedy      | ① There may be a problem in the emergency stop wiring or emergency stop switch. Therefore, refer to "8-014 Emergency Stop SW ON", and check that there are no problems with the emergency stop switch. |
|             | ② When a mismatch condition of the switch is detected, an alarm is kept active. To clear<br>the alarm, turn on the power supply again.                                                                 |
| Remarks     |                                                                                                    |

| 8-276       | TP Disconnected SW error                                                                                       |
|-------------|----------------------------------------------------------------------------------------------------|
| Description | An error has detected in the teach pendant disconnect switch.                                                  |
| Cause       | The teach pendant disconnect switch was pressed for more than 30 seconds.                                      |
| Remedy      | Connect or disconnect the teach pendant within 30 seconds when the teach pendant disconnect switch is pressed. |
| Remarks     |                                                                                                    |

| 8-277       | PLC STOP                                                                                                    |
|-------------|----------------------------------------------------------------------------------------------------|
| Description | The internal PLC sequence remains stopped.                                                                                                    |
| Cause       | ① The sequence was stopped by TCPRGOS.                                                                                                    |
| Cause       | ② An alarm occurred in the PLC, and the sequence was stopped.                                                                                                    |
|             | ① Run the sequence in TCPRGOS.                                                                                                    |
| Remedy      | ② Turn the power on again.<br>It is normal for an error to occur when the sequence was intentionally stopped.<br>Either turn on the power again, or send the start command from the PLC programmer to restart the sequence. |
| Remarks     |                                                                                                    |

| 8-278       | Ext 24 VDC Regulator error                                                    |
|-------------|-------------------------------------------------------------------------------|
| Description | An error occurred in the external 24 V power supply.                          |
| Cause       | The output of the I/O external power supply provided by the user has dropped. |
| Remedy      | Check the user power supply output.                                           |
| Remarks     |                                                                               |

| 8-279       | Ext Resistor Overheat                                                                    |
|-------------|------------------------------------------------------------------------------------------|
| Description | The temperature of the regenerative resistor exceeds 130°C.                              |
|             | Turn off the power supply, and wait until the regenerative resistor cools down.          |
|             | The following are possible causes of overheating of the resistor.                        |
| Cause       | ① The robot is overloaded.                                                               |
|             | ② An appropriate acceleration/deceleration is not set for the load.                      |
|             | ③ The robot has collided with an object.                                                 |
|             | ④ There is a problem in the robot drive system (motor, reduction gears, or other parts). |
|             | ⑤ The servo power supply printed board (X8GH) may be faulty.                             |
| Remedy      | Take corrective action by referring to "8-031 Resistor Overheat".                        |
| Remarks     |                                                                                          |

| 8-280       | Safety SW relay ON                                                                                                    |
|-------------|----------------------------------------------------------------------------------------------------|
| Description | "Safety relay for the safety switch" in the TS3SFB unit (option) was turned on.                                                      |
| Cause       | The enable switch on the TP was not gripped or the external safety input contact is opened.                                          |
| Remedy      | Please grip the Enable switch of TP or close the external safety input contact, and then RESET the safety relay of the TS3FSB unit.  |
| Remarks     | When the problem is not cleared by the above-mentioned operations, a breakdown of TS3FSB unit or a defective connection is possible. |

| 8-281       | Emergency SW relay ON                                                                                                    |
|-------------|----------------------------------------------------------------------------------------------------|
| Description | The safety relay for the emergency stop switch in the TS3SFB unit (option) was turned on.                                            |
| Cause       | The emergency stop push-button (TP, control panel, and external) is pushed.                                                          |
| Remedy      | Please releas emergency stop switch (TP, control panel, and external) ,and then RESET the safety relay of the TS3FSB unit.           |
| Remarks     | When the problem is not cleared by the above-mentioned operations, a breakdown of TS3FSB unit or a defective connection is possible. |

| 8-282       | MODE KEY Logic error                                              |
|-------------|-------------------------------------------------------------------|
| Description | The disagreement of the mastering mode (key switch) was detected. |
| Cause       | It is defective of main printed wiring board (X8GC).              |
| Remedy      | Please exchange main printed wiring boards (X8GC).                |
| Remarks     |                                                                   |

| 8-353       | Fieldbus Parameter Error                                                        |
|-------------|---------------------------------------------------------------------------------|
| Description | An error occurred in the Fieldbus parameter, and an emergency stop was applied. |
| Cause       | The setting value of the Fieldbus parameter is invalid.                         |
| Remedy      | Set the parameter again, and turn the power off and then on again.              |
| Remarks     |                                                                                 |

| 8-354       | Fieldbus Offline                                                                                                    |
|-------------|----------------------------------------------------------------------------------------------------|
| Description | An error occurred in Fieldbus communication, and the Fieldbus is now offline.                                                                                                    |
| Cause       | The Fieldbus parameter (communication speed, node number) settings do not match those at the master side, and so an error occurred in Fieldbus communication, and the Fieldbus is now offline. |
| Remedy      | Try to find the cause in the Fieldbus master equipment.                                                                                                    |
| Remarks     |                                                                                                    |

| 8-355       | Fieldbus Board error                                                                                                    |
|-------------|----------------------------------------------------------------------------------------------------|
| Description | The Fieldbus printed board type is incorrect.                                                                                 |
| Cause       | ① A Fieldbus printed board is not installed.                                                                                  |
|             | ② The Fleldbus printed board type that was set in the parameters is different from the installed Fieldbus printed board type. |
|             | ① Install the Fieldbus printed board type that is set in the parameters.                                                      |
| Remedy      | ② Check the parameter and Fieldbus printed board type, and change either the parameter or printed board.                      |
| Remarks     |                                                                                                    |

| 8-401       | Axis1 Encoder abnormal                                                                                                    |
|-------------|----------------------------------------------------------------------------------------------------|
| 8-402       | Axis2 Encoder abnormal                                                                                                    |
| 8-403       | Axis3 Encoder abnormal                                                                                                    |
| 8-404       | Axis4 Encoder abnormal                                                                                                    |
|             | Axis5 Encoder abnormal                                                                                                    |
| 8-405       | Axis6 Encoder abnormal                                                                                                    |
| 8-406       | Axis7 Encoder abnormal                                                                                                    |
| 8-407       | Axis8 Encoder abnormal                                                                                                    |
| 8-408       |                                                                                                    |
|             | An error was detected in the servo motor encoder (position detector). The detected errors are generally one of the four types below.                                                                                  |
|             | Overspeed:     Motor rotation has exceeded the specified value (maximum rotation speed of each                                                                                                    |
|             | axis).                                                                                                    |
|             | When the power was turned off (encoder is driven by battery), the encoder was rotated (the arms were moved by hand) at a speed exceeding the tracking speed of the internal circuit.                                  |
| Description | (This error may occur together with "008-46* Axis* Motor speed over".)                                                                                                    |
|             | Communication error:     An invalid value was found in the internal data of the encoder.     Encoder communication was cut off.                                                                                       |
|             | ③ Battery error:                                                                                                    |
|             | The battery voltage has dropped to a specified voltage or less.                                                                                                    |
|             | Thermal error:     The temperature inside the position detector has reached 90°C.                                                                                                    |
|             | ① Overspeed                                                                                                    |
|             | (1) This occurs when the battery cable is disconnected from the encoder due to cable<br>replacement or other work.                                                                                                    |
|             | (2) This occurs when the robot is subjected to strong vibrations or it is moved quickly<br>(approx. 6000 rpm or more) by hand while the power is off and the CN2 connector<br>(motor power connector) is unconnected. |
|             | ② Communication error                                                                                                    |
| 0           | (1) The encoder may be faulty.                                                                                                    |
| Cause       | (2) The encoder communication cable may be damaged.                                                                                                    |
|             | (3) The connector for the encoder communication cable may have poor contact.                                                                                                    |
|             | (4) The servo printed board (X8GL) may be faulty.                                                                                                    |
|             | ③ Battery error                                                                                                    |
|             | The encoder internal voltage has dropped to 2.5 V or less when the power is off.                                                                                                    |
|             | Thermal error<br>This occurs when the encoder internal temperature reaches 90°C or higher. (This error<br>is cleared when the internal temperature drops to 75°C or less.)                                            |

| Remedy  | Overspeed     Perform the recovery work by following the recovery procedure in the Appendix     "Recovery Procedure for Origin Position Data" in the Maintenance Manual.                                                                                                    |
|---------|----------------------------------------------------------------------------------------------------|
|         | ② Communication error                                                                                                    |
|         | (1) Replace the encoder of the relevant axis together with the motor.                                                                                                    |
|         | (2) Replace the encoder communication cable.                                                                                                    |
|         | (3) Check if there is poor contact in the encoder communication cable connector, if a<br>wire is broken, or other problem.                                                                                                    |
|         | (4) Replace the servo printed board (X8GL).                                                                                                    |
|         | ③ Battery error                                                                                                    |
|         | Replace the encoder battery. For the battery replacement procedure, see "Replacing the Position Detector Battery" in the Maintenance Manual. If this does not fix the problem, check if any of the cables around the battery are broken.                                                                            |
|         | Thermal error                                                                                                    |
|         | Stop the robot, and reduce the robot temperature.                                                                                                    |
|         | * If the problem occurs frequently and does not improve with these remedies, the servo printed board, corresponding axis motor, or surrounding encoder cables may be faulty.                                                                                                    |
|         | If "8-40* Axis* Encoder abnormal" has occurred, the errors "8-57* Axis* Encoder type error", "8-52* Axis* Servo Parameter", or "8-56* Axis* communication error" may have occurred, and so check for these errors.                                                                                                  |
|         | * Prevention of position detector errors.                                                                                                    |
|         | (For details, see "Notes During Transportation" in the Installation & Transport Manual.)                                                                                                    |
| Remarks | Do not move the arm suddenly when the robot power is off.                                                                                                    |
|         | Replace the position detector battery regularly. (See "Replacing the Position Detector Battery" in the Maintenance Manual.)                                                                                                    |
|         | If the robot power line is disconnected from the controller, attach the "short-circuit connector (option)" to the robot power line (CN2 connector of robot main body).                                                                                                    |
|         | If the robot is suddenly moved or subjected to strong vibrations while the power is off and the short-circuit connector is unconnected, the encoder absolute coordinate counter can no longer perform tracking, and "Position detection error" or other errors can occur, and the origin position data can be lost. |

| 8-421       | Axis1 Position error                                                                                                    |  |  |  |
|-------------|----------------------------------------------------------------------------------------------------|--|--|--|
| 8-422       | Axis2 Position error                                                                                                    |  |  |  |
| 8-423       | Axis3 Position error                                                                                                    |  |  |  |
| 8-424       | Axis4 Position error                                                                                                    |  |  |  |
| 8-425       | Axis5 Position error                                                                                                    |  |  |  |
| 8-426       | Axis6 Position error                                                                                                    |  |  |  |
| 8-427       | Axis7 Position error                                                                                                    |  |  |  |
| 8-428       | Axis8 Position error                                                                                                    |  |  |  |
| Description | The difference between the actual position and command position for the motor of each axis exceeds the specified value.                                                                                                    |  |  |  |
|             | ① The robot cannot move due to an external cause such as interference (collision).                                                                                                    |  |  |  |
| Cause       | ② The reduction motor or ball screw spline of the corresponding axis may be faulty. (For Axis1, 2, and 4, the respective reduction gear is faulty. For Axis3, the ball screw spline is bent.)                                                         |  |  |  |
|             | ③ The torque value that was set by the TORQUE function is too small.                                                                                                    |  |  |  |
|             | The motor/servo printed board of the corresponding axis is faulty.                                                                                                    |  |  |  |
|             | ① Remove the cause of the interference or other external cause.                                                                                                    |  |  |  |
|             | ② Set to servo pulley mode, and move the corresponding axis by hand. If there is any catching or movement that is not smooth, either the reduction gear is damaged, or the ball screw spline is bent. Replace the part of the corresponding location. |  |  |  |
| Remedy      | ③ Set the TORQUE value again to a value that enables full movement by the robot.                                                                                                    |  |  |  |
|             | Replace the corresponding motor and servo printed board.                                                                                                    |  |  |  |
|             | * To determine if the motor is faulty, measure the resistance between phases of the<br>motor line. Normally, the resistances between R-S, S-T, and T-R are all the same. If<br>any of the resistances is different, the motor may be faulty.          |  |  |  |
| Remarks     | The printed boards may need to be replaced, and so contact Toshiba Machine Customer Service.                                                                                                    |  |  |  |

| 8-441       | Axis1 Amp rotary switch error                                                                                                    |  |  |  |
|-------------|----------------------------------------------------------------------------------------------------|--|--|--|
| 8-442       | Axis2 Amp rotary switch error                                                                                                    |  |  |  |
| 8-443       | Axis3 Amp rotary switch error                                                                                                    |  |  |  |
| 8-444       | Axis4 Amp rotary switch error                                                                                                    |  |  |  |
| 8-445       | 5 Axis5 Amp rotary switch error                                                                                                    |  |  |  |
| 8-446       | Axis6 Amp rotary switch error                                                                                                    |  |  |  |
| 8-447       | Axis7 Amp rotary switch error                                                                                                    |  |  |  |
| 8-448       | Axis8 Amp rotary switch error                                                                                                    |  |  |  |
| Description | Specified axis. The amplifier module switch setting is invalid.                                                                                                    |  |  |  |
| Course      | ① The amplifier module set to a specified axis is not installed.                                                                                                    |  |  |  |
| Cause       | ② More than one amplifier module is set to a specified axis.                                                                                                    |  |  |  |
| Remedy      | <ul> <li>① Check if the amplifier set to the specified axis is in the controller.</li> <li>If the amplifier module of the specified axis is in the controller, the amplifier may be faulty, and so replace it.</li> </ul> |  |  |  |
|             | ② Check the rotary switch of the amplifier again, and correct the setting of the rotary switch.                                                                                                    |  |  |  |
| Remarks     |                                                                                                    |  |  |  |

| 8-451       | Axis1 Motor Locked                                                                                                    |  |  |
|-------------|----------------------------------------------------------------------------------------------------|--|--|
| 8-452       | Axis 1 Motor Locked Axis 2 Motor Locked                                                                                                    |  |  |
|             | •                                                                                                    |  |  |
| 8-453       |                                                                                                    |  |  |
| 8-454       |                                                                                                    |  |  |
| 8-455       |                                                                                                    |  |  |
| 8-456       | Axis6 Motor Locked                                                                                                    |  |  |
| 8-457       | Axis7 Motor Locked                                                                                                    |  |  |
| 8-458       | Axis8 Motor Locked                                                                                                    |  |  |
| Description | The motor does not rotate even when the maximum torque is output.                                                                                                    |  |  |
|             | This alarm does not occur if the torque is limited by the TORQUE command.                                                                                                    |  |  |
|             | ① The robot cannot move due to an external cause such as interference (collision).                                                                                                    |  |  |
| Cause       | ② If this error occurs together with "Amplifier error", either the motor line has a short-circuit or broken wire, or the servo printed board (X8GL) or motor of the corresponding axis may be faulty.                                  |  |  |
|             | ③ The reduction motor or ball screw spline of the corresponding axis may be faulty.                                                                                                    |  |  |
| Remedy      | ① Review the program, check if there is possibility of interference, and remove any external cause of interference.                                                                                                    |  |  |
|             | ② Check if there is any looseness in the motor line connector, or if the cable is damaged. If there is nothing wrong with the motor line, replace the motor or servo printed board.                                                    |  |  |
|             | * To determine if the motor is faulty, measure the resistance between phases of the motor line. Normally, the resistances between R-S, S-T, and T-R are all the same. If any of the resistances is different, the motor may be faulty. |  |  |
|             | ③ Set to servo pulley mode, and move the corresponding axis by hand. If there is any catching or movement that is not smooth, either the reduction gear is damaged, or the ball screw spline is bent. Replace the corresponding part.  |  |  |
| Remarks     | If the error still occurs even after performing the above remedies, the printed board may need to be replaced, and so please contact Toshiba Machine Customer Service.                                                                 |  |  |

| 8-461       | Axis1 Motor Locked                                                                                                    |  |  |  |
|-------------|----------------------------------------------------------------------------------------------------|--|--|--|
| 8-462       | Axis2 Motor Locked                                                                                                    |  |  |  |
| 8-463       | Axis3 Motor Locked                                                                                                    |  |  |  |
| 8-464       | Axis4 Motor Locked                                                                                                    |  |  |  |
| 8-465       | Axis5 Motor Locked                                                                                                    |  |  |  |
| 8-466       | Axis6 Motor Locked                                                                                                    |  |  |  |
| 8-467       | Axis7 Motor Locked                                                                                                    |  |  |  |
| 8-468       | Axis8 Motor Locked                                                                                                    |  |  |  |
| Description | Motor rotation exceeds the specified speed (maximum rotation speed of each axis).                                                                                                    |  |  |  |
|             | When the program operation command makes a PASS connection, the speed is superimposed in the same vector direction.                                                                                                    |  |  |  |
|             |                                                                                                    |  |  |  |
| Cause       | Operation command in Operation command in same different direction or similar direction                                                                                                    |  |  |  |
|             | ② There is an error in the TORQUE command specifying method.                                                                                                    |  |  |  |
|             | ③ An error may occur when turning on the power if the robot is subjected to strong vibrations or it is moved quickly (approx. 6000 rpm or more) by hand while the power is off and the CN2 connector (motor line connector) is unconnected. (In this case, the "8-40* Axis* Encoder abnormal" error also occurs.) |  |  |  |
|             | The position detector (encoder) may be faulty. (In this case, the "8-40* Axis* Encoder abnormal" error also occurs.)                                                                                                    |  |  |  |
|             | ⑤ This can occur due to hand interference or mechanical causes such as drive system problems.                                                                                                    |  |  |  |
|             | ① Correct the program so that the PASS rate is reduced.                                                                                                    |  |  |  |
| Remedy      | © Correct the program by referring to "Command Descriptions 'TORQUE'" in the Robot Language Manual.                                                                                                    |  |  |  |
|             | ③ Perform the recovery work by following the recovery procedure in the Appendix<br>"Recovery Procedure for Origin Position Data" in the Maintenance Manual.                                                                                                    |  |  |  |
|             | Refer to "8-40* Axis* Encoder abnormal".                                                                                                    |  |  |  |
|             | © Remove any mechanical causes of the error.                                                                                                    |  |  |  |
| Remarks     |                                                                                                    |  |  |  |

| 8-481       | Axis1 Servo Amp error                                                                                                    |                                                                                                    |  |  |  |
|-------------|----------------------------------------------------------------------------------------------------|----------------------------------------------------------------------------------------------------|--|--|--|
| 8-482       | Axis2 Servo Amp error                                                                                                    |                                                                                                    |  |  |  |
| 8-483       | Axis3 Servo Amp error                                                                                                    |                                                                                                    |  |  |  |
| 8-484       | Axis4 Servo Amp error                                                                                                    |                                                                                                    |  |  |  |
| 8-485       | Axis5 Servo Amp error                                                                                                    |                                                                                                    |  |  |  |
| 8-486       | Axis6 Servo Amp error                                                                                                    |                                                                                                    |  |  |  |
| 8-487       | Axis7 Servo Amp error                                                                                                    |                                                                                                    |  |  |  |
| 8-488       | Axis8 Servo Amp error                                                                                                    |                                                                                                    |  |  |  |
|             | An error was detected by the motor drive transistor on Axis* servo module (X8G1, X8G2, X8G3).                                                                                                    |                                                                                                    |  |  |  |
| Description | Overcurrent:                                                                                                    | The power line of the corresponding axis motor may have short-circuited.                                                                                                    |  |  |  |
|             | Overheat:                                                                                                    | The temperature of the transistor on the servo printed board has reached 110°C or higher.                                                                                                    |  |  |  |
|             | Supply voltage drop:                                                                                                    | The supply voltage to the transistor on the servo printed board is 12 V or less (normal voltage: 15 V).                                                                                        |  |  |  |
|             | <ul><li>① The appropriate according for the robot.) → Ov</li></ul>                                                                                                    | releration/deceleration is not set for the load. (The load is too large erheat                                                                                                    |  |  |  |
| Cause       | ② The motor line for th                                                                                                    | e corresponding axis has a short-circuit. → Overcurrent                                                                                                    |  |  |  |
|             | ③ The motor for the corresponding axis is faulty.                                                                                                    |                                                                                                    |  |  |  |
|             | The servo printed both                                                                                                    | pard for the corresponding axis is faulty.                                                                                                    |  |  |  |
| Remedy      | Then, review the pro-<br>either by using the A                                                                                                    | and let the motor drive transistor cool down. ogram, and adjust to an appropriate acceleration/deceleration ACCEL, DECEL, and other acceleration/deceleration setting ing the PAYLOAD command. |  |  |  |
|             |                                                                                                    | ct or broken wire location by referring to "System Connections" in ansport Manual. If there is a broken wire, replace the cable for the                                                        |  |  |  |
|             | ③ To determine if the motor is faulty, measure the resistance between phases of the<br>motor line. Normally, the resistances between R-S, S-T, and T-R are all the same. If<br>any of the resistances is different, the motor may be faulty. Replace the motor. |                                                                                                    |  |  |  |
|             | Replace the servo n                                                                                                    | nodule of the corresponding axis.                                                                                                    |  |  |  |
| Remarks     |                                                                                                    | frequently and does not improve with these remedies, the servo esponding axis motor may be faulty, or the surrounding motor lines rire.                                                        |  |  |  |
|             | The printed boards may Service.                                                                                                    | y need to be replaced, and so contact Toshiba Machine Customer                                                                                                    |  |  |  |

|             | 7                                                                                                    |  |  |  |
|-------------|----------------------------------------------------------------------------------------------------|--|--|--|
| 8-491       | Axis1 Electric Thermal                                                                                                    |  |  |  |
| 8-492       | Axis2 Electric Thermal                                                                                                    |  |  |  |
| 8-493       | Axis3 Electric Thermal                                                                                                    |  |  |  |
| 8-494       | Axis4 Electric Thermal                                                                                                    |  |  |  |
| 8-495       | Axis5 Electric Thermal                                                                                                    |  |  |  |
| 8-496       | Axis6 Electric Thermal                                                                                                    |  |  |  |
| 8-497       | Axis7 Electric Thermal                                                                                                    |  |  |  |
| 8-498       | Axis8 Electric Thermal                                                                                                    |  |  |  |
| Description | If the load on the corresponding axis motor is large, and a current exceeding the motor rating flows continuously, an alarm occurs to protect the motor. (The alarm is monitored by the software.)                                                    |  |  |  |
|             | ① The robot cannot move due to an external cause such as interference (collision).                                                                                                    |  |  |  |
| Cause       | ② The reduction motor or ball screw spline of the corresponding axis may be faulty. (For Axes1, 2, and 4, the respective reduction gear is faulty. For Axes3, the ball screw spline is bent.)                                                         |  |  |  |
|             | ③ The corresponding axis motor may be faulty.                                                                                                    |  |  |  |
|             | ⊕ The servo printed board (X8GL) may be faulty.                                                                                                    |  |  |  |
|             | ⑤ The servo module (X8G1, X8G2, X8G3) may be faulty.                                                                                                    |  |  |  |
|             | Remove the cause of the interference or other external cause.                                                                                                    |  |  |  |
|             | ② Set to servo pulley mode, and move the corresponding axis by hand. If there is any catching or movement that is not smooth, either the reduction gear is damaged, or the ball screw spline is bent. Replace the part of the corresponding location. |  |  |  |
| Remedy      | ③ Replace the motor and servo printed board of the corresponding axis.                                                                                                    |  |  |  |
|             | * To determine if the motor is faulty, measure the resistance between phases of the<br>motor line. Normally, the resistances between R-S, S-T, and T-R are all the same. If<br>any of the resistances is different, the motor may be faulty.          |  |  |  |
| Remarks     | The printed boards may need to be replaced, and so contact Toshiba Machine Customer Service.                                                                                                    |  |  |  |

| 8-511       | Axis1 Current Feedback                                                                       |
|-------------|----------------------------------------------------------------------------------------------|
| 8-512       | Axis2 Current Feedback                                                                       |
| 8-513       | Axis3 Current Feedback                                                                       |
| 8-514       | Axis4 Current Feedback                                                                       |
| 8-515       | Axis5 Current Feedback                                                                       |
| 8-516       | Axis6 Current Feedback                                                                       |
| 8-517       | Axis7 Current Feedback                                                                       |
| 8-518       | Axis8 Current Feedback                                                                       |
| Description | The current feedback value just before the servo was turned on is abnormal.                  |
| Cause       | The servo printed board (X8GL) may be faulty.                                                |
|             | The servo module (X8G1, X8G2, X8G3) may be faulty.                                           |
| Remedy      | Replace the servo printed board.                                                             |
| Remarks     | The printed boards may need to be replaced, and so contact Toshiba Machine Customer Service. |

| 8-521<br>8-522<br>8-523<br>8-524<br>8-525<br>8-526<br>8-527<br>8-528 | Axis1 Servo Parameter Axis2 Servo Parameter Axis3 Servo Parameter Axis4 Servo Parameter Axis5 Servo Parameter Axis6 Servo Parameter Axis7 Servo Parameter Axis8 Servo Parameter                                                                  |
|----------------------------------------------------------------------|----------------------------------------------------------------------------------------------------|
| Description                                                          | An execution parameter calculation error was detected in Axis*.                                                                                                    |
| Cause                                                                | <ul> <li>① The encoder cannot be recognized, and so the servo execution parameter could not be calculated.</li> <li>② A value outside the setting range was set for the servo parameter.</li> </ul>                                              |
| Remedy                                                               | <ul> <li>① If this error occurs together with "8-40* Axis* Encoder abnormal" or "8-57* Axis* Encoder type error", refer to 8-40* and 8-57*, and clear the encoder-related alarm.</li> <li>② Contact Toshiba Machine Customer Service.</li> </ul> |
| Remarks                                                              | When "8-52* Axis* Encoder Type error" occurs, the execution parameter could not be calculated due to the encoder type. Therefore, this error also occurs at the same time.                                                                       |

| 8-561       | Axis1 communication error                                                                               |
|-------------|----------------------------------------------------------------------------------------------------|
| 8-562       | Axis2 communication error                                                                               |
| 8-563       | Axis3 communication error                                                                               |
| 8-564       | Axis4 communication error                                                                               |
| 8-565       | Axis5 communication error                                                                               |
| 8-566       | Axis6 communication error                                                                               |
| 8-567       | Axis7 communication error                                                                               |
| 8-568       | Axis8 communication error                                                                               |
| Description | An encoder broken wire error was detected in Axis*.                                                     |
|             |                                                                                                    |
|             | ① The encoder line has a broken wire.                                                                   |
| Cause       | ② The encoder may be faulty.                                                                            |
|             | ③ The servo printed board (X8GL) may be faulty.                                                         |
| Remedy      | ① Replace the encoder line.                                                                             |
|             | ② Replace the encoder (motor).                                                                          |
|             | ③ Replace the servo printed board.                                                                      |
| Remarks     | The printed board and encoder may need to be replaced, and so contact Toshiba Machine Customer Service. |
|             | When this alarm occurs, "8-40* Axis* Encoder abnormal" also occurs.                                     |

| 8-571       | Axis1 Encoder type error                                                                                |
|-------------|----------------------------------------------------------------------------------------------------|
| 8-572       | Axis2 Encoder type error                                                                                |
| 8-573       | Axis3 Encoder type error                                                                                |
| 8-574       | Axis4 Encoder type error                                                                                |
| 8-575       | Axis5 Encoder type error                                                                                |
| 8-576       | Axis6 Encoder type error                                                                                |
| 8-577       | Axis7 Encoder type error                                                                                |
| 8-578       | Axis8 Encoder type error                                                                                |
| Description | Encoder communication was cut off at Axis*, and the format cannot be obtained.                          |
|             | ① The encoder line has a broken wire.                                                                   |
| Cause       | ② The encoder may be faulty.                                                                            |
|             | ③ The servo printed board (X8GL) may be faulty.                                                         |
|             | ① Replace the encoder line.                                                                             |
| Remedy      | ② Replace the servo printed board.                                                                      |
|             | ③ Replace the encoder.                                                                                  |
| Remarks     | The printed board and encoder may need to be replaced, and so contact Toshiba Machine Customer Service. |
|             | When this alarm occurs, "8-52* Axis* Servo Parameter" and "8-40* Axis* Encoder abnormal" also occur.    |

## **Level 4 Alarms**

These are alarms where the alarm numbers start with 4.

When this alarm is detected, the robot stops at that position.

| 4-033       | Interfere Error                                                                                                    |
|-------------|----------------------------------------------------------------------------------------------------|
| Description | The robot position entered an interference area.                                                                                                    |
|             | ① The robot was guided by hand into the interference area.                                                                                                    |
| Cause       | ② In automatic operation, the linear interpolation or circular interpolation paths pass<br>through the interference area.                                                                                                    |
| Remedy      | ① Select the joint coordinates for manual guidance, and if the relevant axis is at the positive movement limit, guide it in the negative direction. Conversely, if the axis is at the negative movement limit, guide it in the positive direction.          |
|             | ② Correct the program (teach points).                                                                                                    |
| Remarks     | The error is automatically reset when the robot enters the operation area.  An example of the interference area of a SCARA robot is shown in the figure below.  Interference area  An interference area is set to prevent interference with the robot body. |

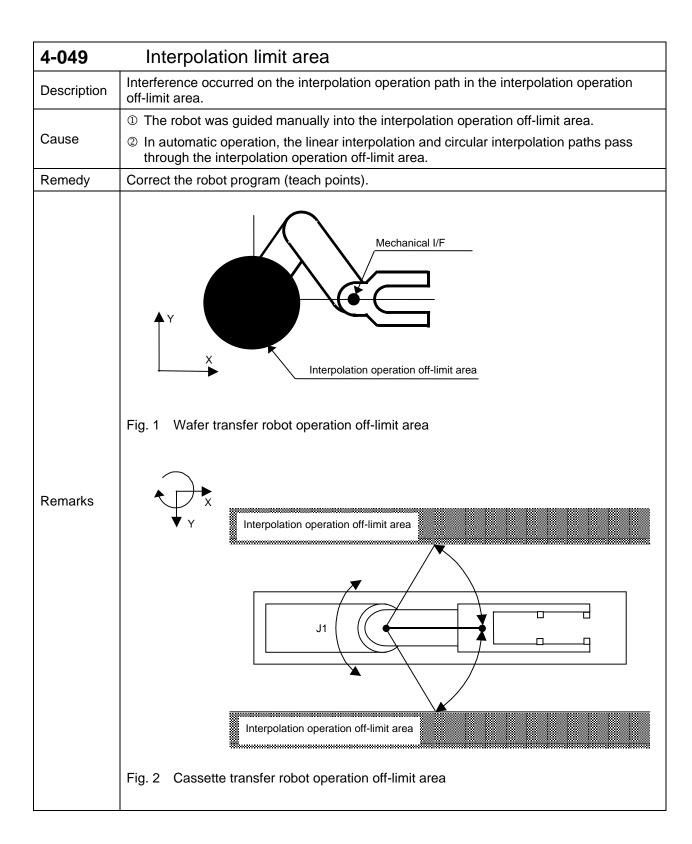

| 4-051       | Conveyor sync limit area                                                                                                    |
|-------------|----------------------------------------------------------------------------------------------------|
| Description | The robot entered the conveyor synchronization off-limit area during conveyor synchronization.                                                                                                    |
| Cause       | The robot entered the conveyor synchronization off-limit area during tracking of the workpiece on the conveyor.                                                                                                    |
| Remedy      | Remove the robot from the off-limit area. Reset the operation program and error message.                                                                                                    |
|             | If this error occurs again, review the program and conveyor settings.                                                                                                    |
| Remarks     | An example of the conveyor synchronization off-limit area error of a SCARA robot is shown in the figure below.  Conveyor synchronization off-limit area (inner circle)  Conveyor synchronization off-limit area (outer circle) |

| 4-052       | VCV Comm port closed                                                                                                    |
|-------------|----------------------------------------------------------------------------------------------------|
| Description | In the vision + conveyor synchronization function, the TS3000 closed the Ethernet port that was being used during receiving of data from the vision sensor.                             |
| Cause       | ① The Ethernet cable has a broken wire.                                                                                                    |
|             | ② The vision sensor may be faulty.                                                                                                    |
| Remedy      | ① Check the communication status of the external equipment.<br>From Utility → F1:ETHER, go to page 4, and check that the "Status" of the port being used (IP3 or IP2) is "Established". |
|             | ② Replace the vision sensor.                                                                                                    |
| Remarks     | The printed boards may need to be replaced, and so contact Toshiba Machine Customer Service.                                                                                            |

| 4-077<br>4-078<br>4-079<br>4-080 | PLC user alarm PLC user alarm PLC user alarm PLC user alarm PLC user alarm                                |
|----------------------------------|----------------------------------------------------------------------------------------------------|
| Description                      | A level 4 user alarm has occurred in the internal PLC.                                                    |
| Cause                            | A level 4 user alarm has occurred in the internal PLC. The message can be defined by the user parameters. |
| Remedy                           | The user must remove the alarm conditions that were set in the internal PLC.                              |
| Remarks                          | A level 4 user alarm has occurred in the internal PLC.                                                    |

| 4-421       | Axis1 + Soft Limit                                                                                                    |
|-------------|----------------------------------------------------------------------------------------------------|
| 4-422       | Axis2 + Soft Limit                                                                                                    |
| 4-423       | Axis3 + Soft Limit                                                                                                    |
| 4-424       | Axis4 + Soft Limit                                                                                                    |
| 4-425       | Axis5 + Soft Limit                                                                                                    |
| 4-426       | Axis6 + Soft Limit                                                                                                    |
| 4-427       | Axis7 + Soft Limit                                                                                                    |
| 4-428       | Axis8 + Soft Limit                                                                                                    |
|             | Aviad Cafe Limit                                                                                                    |
| 4-431       | Axis1 – Soft Limit                                                                                                    |
| 4-432       | Axis2 – Soft Limit                                                                                                    |
| 4-433       | Axis3 – Soft Limit                                                                                                    |
| 4-434       | Axis4 – Soft Limit                                                                                                    |
| 4-435       | Axis5 – Soft Limit                                                                                                    |
| 4-436       | Axis6 – Soft Limit                                                                                                    |
| 4-437       | Axis7 – Soft Limit                                                                                                    |
| 4-438       | Axis8 – Soft Limit                                                                                                    |
| Description | The soft stroke limit was exceeded.                                                                                                    |
|             |                                                                                                    |
| Cause       | The soft stroke limit that was set for the joint limit was exceeded.                                                                                                    |
| Remedy      | Select the joint coordinates for manual guidance, and if the relevant axis is at the positive movement limit, guide it in the negative direction. Conversely, if the axis is at the negative movement limit, guide it in the positive direction. |
|             | The error is automatically reset when the robot enters the operation range.                                                                                                    |
|             | If this error occurs during automatic operation, the robot movement path is passing outside the soft limit. Correct the program.                                                                                                    |
| Remarks     | For details on the joint limit settings (JLIMIT), see the Operator's Manual.                                                                                                    |
| <u> </u>    |                                                                                                    |

## **Level 2 Alarms**

These are alarms where the alarm numbers start with 2.

When a level 2 alarm occurs, the robot stops just before the problem location in the SCOL program.

| 2-018       | SVM Error                                                                                                    |
|-------------|----------------------------------------------------------------------------------------------------|
| Description | An invalid process occurred in the internal program during program execution.                                   |
| Cauco       | A latch function command was executed in a system that does not have the latch function option.                 |
| Cause       | ② An invalid process occurred in the internal calculation during execution of the SCOL program (ON-DO command). |
| Remedy      | ① Check if the latch function option is included in the specifications.                                         |
|             | ② Contact Toshiba Machine Customer Service.                                                                     |
| Remarks     |                                                                                                    |

| 2-019       | Direct program error                                                                                                    |
|-------------|----------------------------------------------------------------------------------------------------|
| Description | The direct program (program execution by DO****, manual guidance operation) cannot be executed.                                                                                                    |
| Cause       | An invalid process occurred in the internal calculation during direct execution or manual guidance execution.                                                                                           |
|             | Check that there are no errors in operation procedure. (Refer to "Direct Execution" in the Operator's Manual. If there is nothing wrong with the operation procedure, there may be fault in the system. |
| Remedy      | Contact Toshiba Machine Customer Service, and provide details about the system software version and conditions under which the error occurred.                                                          |
| Remarks     |                                                                                                    |

| 2-020       | Unable to Start                                                                                              |
|-------------|----------------------------------------------------------------------------------------------------|
| Description | The selected program cannot be executed.                                                                     |
| Cause       | There may be a fault in the system.                                                                          |
| Remedy      | Contact Toshiba Machine Customer Service, and provide details about the system software version and program. |
| Remarks     |                                                                                                    |

| 2-021       | Unable to Continue                                                                                                    |
|-------------|----------------------------------------------------------------------------------------------------|
| Description | Unable to stop and restart.                                                                                                    |
| Cause       | An invalid process occurred in the internal calculation during the stop or restart operations.                                                     |
|             | There may be a fault in the system.  Contact Toshiba Machine Customer Service, and provide details about the system                                |
| Remedy      | software version, conditions when the error occurred including the line number, program where the error occurred, and all files in the controller. |
| Remarks     |                                                                                                    |

| 2-022       | Program Counter error                                                                                                    |
|-------------|----------------------------------------------------------------------------------------------------|
| Description | Program execution cannot be continued because an invalid value occurred in the program counter (line number) of the program being executed.                                                                                       |
| Cause       | There may be a fault in the system.                                                                                                    |
| Remedy      | Contact Toshiba Machine Customer Service, and provide details about the system software version, conditions when the error occurred including the line number, program where the error occurred, and all files in the controller. |
| Remarks     |                                                                                                    |

| 2-023       | Operate Code error                                                            |
|-------------|-------------------------------------------------------------------------------|
| Description | An ON command was issued in the subtask.                                      |
| Cause       | An ON condition command cannot be executed in the subtask.                    |
| Remedy      | Remove the ON condition command from the subtask program of the SCOL program. |
| Remarks     |                                                                               |

| 2-024       | Operand error                                                                                                    |
|-------------|----------------------------------------------------------------------------------------------------|
| Description | An invalid process occurred in the internal calculation of the program for system variable operation.                                                                                                    |
| Cause       | There may be a fault in the system.                                                                                                    |
| Remedy      | Contact Toshiba Machine Customer Service, and provide details about the system software version, conditions when the error occurred including the line number, program where the error occurred, and all files in the controller. |
| Remarks     |                                                                                                    |

| 2-025       | Invalid command                                                                                                    |
|-------------|----------------------------------------------------------------------------------------------------|
| Description | A currently-invalid command was executed.                                                                                                    |
|             | A conveyor command was executed in a system without a conveyor synchronization option.                                                                                                    |
|             | ② An operation command was executed in a subtask.                                                                                                    |
|             | ③ A task command was executed in the ON-DO statement.                                                                                                    |
|             | If an auto variable is used in the ON-DO statement, this error can occur depending on<br>when the ON condition is met.                                                                                                    |
|             | Example                                                                                                    |
|             | PROGRAM MAIN                                                                                                    |
|             | ~                                                                                                    |
| Cause       | ON DIN(1) DO LOCAL=1                                                                                                    |
|             | SUB                                                                                                    |
|             | ~                                                                                                    |
|             | END                                                                                                    |
|             | PROGRAM SUB                                                                                                    |
|             | ~ When the ON condition is met during subprogram execution,                                                                                                    |
|             | <ul> <li>LOCAL is a valid variable only in the MAIN program,</li> </ul>                                                                                                    |
|             | <ul> <li>and so substitution cannot be performed, and an error occurs.</li> </ul>                                                                                                    |
|             | END                                                                                                    |
| Remedy      | ① Check the robot system specifications to see if it includes the conveyor synchronization option. In systems that do not include the conveyor synchronization option, remove the conveyor commands from the robot program. |
|             | ② Remove the operation commands in the subtask process of the robot program.                                                                                                    |
|             | ③ Remove the task commands in the ON-DO statement.                                                                                                    |
|             | Change the auto variable in the ON-DO statement command to a global variable.                                                                                                    |
| Remarks     |                                                                                                    |

| 2-029       | Invalid Motion command                                                                                                    |
|-------------|----------------------------------------------------------------------------------------------------|
| Description | The BREAK operation or RESUME command could not be executed.                                                                                                    |
| Cause       | An invalid process occurred in the internal calculation during execution of a BREAK operation or RESUME command.                                                                                                    |
| Remedy      | There may be a fault in the system. Contact Toshiba Machine Customer Service, and provide details about the system software version, conditions when the error occurred including the line number, program where the error occurred, and all files in the controller. |
| Remarks     |                                                                                                    |

| 2-031       | Unable to RESUME                                                                                                    |
|-------------|----------------------------------------------------------------------------------------------------|
| Description | The RESUME command could not be executed.                                                                                                    |
| Cause       | An unexpected error occurred during execution of the RESUME command.                                                                                                    |
|             | There may be a fault in the system.                                                                                                    |
| Remedy      | Contact Toshiba Machine Customer Service, and provide details about the system software version, conditions when the error occurred including the line number, program where the error occurred, and all files in the controller. |
| Remarks     |                                                                                                    |

| 2-033       | Conveyor Parameter Error                                                                                                    |
|-------------|----------------------------------------------------------------------------------------------------|
| Description | An error was found in the argument of the CONV command.                                                                                                    |
|             | CONV command                                                                                                    |
| Cause       | In CONV ( <number>, <position 1="">, <position 2="">, <relative 1="">, <relative 2="">, <pulse>),</pulse></relative></relative></position></position></number>             |
|             | ① The same point was specified for <position 1=""> and <position 2="">.</position></position>                                                                              |
|             | ② Negative values were specified for <relative 1=""> and <relative 2="">.</relative></relative>                                                                            |
|             | 3 The distance between <position 1=""> and <position 2=""> specifies a point that is smaller<br/>than twice the value of <relative 2="">.</relative></position></position> |
| Remedy      | Correct the arguments of the CONV command in the program.                                                                                                    |
| Remarks     |                                                                                                    |

| 2-034       | Ethernet connection error                                                                                  |
|-------------|----------------------------------------------------------------------------------------------------|
| Description | A PRINT/INPUT command was executed before establishing an Ethernet connection.                             |
| Cause       | ① The Ethernet cable is not connected.                                                                     |
|             | ② The parameter settings are incorrect.                                                                    |
| Remedy      | ① Check the Ethernet cable connection, and turn the power off and then on again.                           |
|             | ② Check the parameter settings.                                                                            |
| Remarks     | For details about the Ethernet connection, see the connection for "Ethernet Cable" in the Ethernet Manual. |

| 2-041       | Invalid Variable                                                                                     |
|-------------|----------------------------------------------------------------------------------------------------|
| Description | This indicates that a value specified as an argument cannot be used.                                 |
|             | ① TAN: An integer multiple of 90° was set as the argument.                                           |
|             | ② ASIN, ACOS: A value smaller than -1 or larger than 1 was set as the argument.                      |
|             | ③ LN, LOG10, SQRT: A value of less than 0 was set as the argument.                                   |
| Cause       | ① DIN, BCDIN, DOUT, BCDOUT, or PULOUT: A nonexistent line number was specified.                      |
|             | © MOVEI or MOVEA: There are four control axes, but a fifth axis was specified.                       |
|             | © DIM: An index exceeding the maximum value of the value defined by the array command was specified. |
|             | ② A value other than conveyor 1 and 2 was specified in the conveyor command.                         |
| Remedy      | Change the arguments for the relevant items ① to ⑦.                                                  |
| Remarks     |                                                                                                    |

| 2-042       | Data Type error                                                                    |
|-------------|------------------------------------------------------------------------------------|
| Description | There is an error in the variable type.                                            |
| Cause       | ① An undefined variable was used in the conditional IF statement.                  |
| Cause       | ② An undefined variable was used in the conditional statement in the WAIT command. |
| Remedy      | ①② Check if an undefined variable was used in a conditional statement.             |
|             | (IF A==1 THEN A value should be inserted for A here.)                              |
| Remarks     |                                                                                    |

| 2-043       | Invalid ON command                                                                   |
|-------------|--------------------------------------------------------------------------------------|
| Description | The specified ON condition command was canceled.                                     |
| Cause       | An invalid process occurred in the internal calculation of the ON condition command. |
| Remedy      | Contact Toshiba Machine Customer Service.                                            |
| Remarks     |                                                                                      |

| 2-045       | Write to Const                                                                                                 |                         |              |
|-------------|----------------------------------------------------------------------------------------------------|-------------------------|--------------|
| Description | A program that writes a value to a                                                                             | constant area wa        | as executed. |
| Cause       | An attempt was made to change the where a constant is used in the argument (Example)  PROGRAM MAIN SUB2(1) END | gument (LEFTY, PF X=X+1 |              |
| Remedy      | Correct the program.                                                                                           |                         |              |
| Remarks     |                                                                                                    |                         |              |

| 2-046       | Invalid Channel                                                                                                    |
|-------------|----------------------------------------------------------------------------------------------------|
| Description | The specified communication channel is not valid.                                                                                            |
|             | ① The specified communication port is not available for use.                                                                                 |
|             | ② There is an error in the communication parameter settings.                                                                                 |
| Cause       | ③ A buffer overflow occurred in communication.                                                                                               |
| Cause       | ④ An error occurred in communication due to a broken wire in a cable or poor contact by<br>the connector.                                    |
|             | ⑤ The main control printed board may be faulty.                                                                                              |
|             | ① Check if the target port is specified by the CHANNEL command.                                                                              |
| Remedy      | ②③ Check the settings of the communication parameters (USER.PAR [U06] SERIAL PORT SETTING) and parameters of the other communication device. |
|             | Check if there are any broken wires in the cables.                                                                                           |
|             | Replace the controller.                                                                                                    |
| Remarks     | For details on the communication parameters, see the Communication Manual.                                                                   |

| 2-047       | Task Limits Over                                                                                         |
|-------------|----------------------------------------------------------------------------------------------------|
| Description | The program tried to generate tasks that exceeded the maximum value that was set by the MAXTASK command. |
| Cause       | ① The value set by MAXTASK (number of tasks that can exist at the same time) is too small.               |
|             | ② Too many tasks were generated.                                                                         |
| Remedy      | ① Increase the value for MAXTASK.                                                                        |
|             | ② Reduce the number of tasks.                                                                            |
| Remarks     | For multi-task processes, see the Robot Language Manual.                                                 |

| 2-049       | Symbol Overflow                                                                                                    |
|-------------|----------------------------------------------------------------------------------------------------|
| Description | The required area for the internal calculation process during execution of the SCOL program was not enough.                                  |
|             | ① The area required for the symbol process used in the program was not enough.                                                               |
|             | ② A recursive call is occurring in the SCOL program.                                                                                         |
|             | (Example)                                                                                                    |
|             | PROGRAM MAIN → PROGRAM SUB1 ←                                                                                                    |
| Cause       |                                                                                                    |
|             | SUB1 SUB1 Recursive call                                                                                                    |
|             |                                                                                                    |
|             | END END                                                                                                    |
|             |                                                                                                    |
| Remedy      | <ul> <li>Use subprograms to reduce the number of symbols in the program.</li> <li>Obtain area in the main program and subprogram.</li> </ul> |
|             | ② Correct the program that is issuing a recursive call.                                                                                      |
| Remarks     |                                                                                                    |

| 2-050       | Stack Overflow                                                                                              |
|-------------|----------------------------------------------------------------------------------------------------|
| Description | The required area for the internal calculation process during execution of the SCOL program was not enough. |
|             | ① The stack area used for program execution is not enough.                                                  |
|             | ② A recursive call is occurring in the SCOL program.                                                        |
|             | (Example)                                                                                                   |
|             | PROGRAM MAIN → PROGRAM SUB1 ←                                                                               |
| Cause       |                                                                                                    |
|             | SUB1 SUB1 Recursive call                                                                                    |
|             |                                                                                                    |
|             | END END                                                                                                    |
|             |                                                                                                    |
| Remedy      | ① Use subprograms to reduce the size of one program.                                                        |
|             | © Correct the program that is issuing a recursive call.                                                     |
| Remarks     |                                                                                                    |

| 2-051       | On-DO Overflow                                                                                                    |
|-------------|----------------------------------------------------------------------------------------------------|
| Description | The maximum number of ON-DO commands (condition monitor commands) that can be registered (executed) has been exceeded.         |
| Cause       | A maximum of 10 ON condition commands can be executed simultaneously.  An alarm occurs if more than 10 commands were executed. |
| Remedy      | Reduce the number of ON-DO commands.                                                                                           |
| Remarks     |                                                                                                    |

| 2-053       | RESTORE error                                                           |
|-------------|-------------------------------------------------------------------------|
| Description | Execution of the RESTORE command failed.                                |
| Cause       | The variable specified in the RESTORE command variable name is invalid. |
| Remedy      | Check the argument (variable name) in the RESTORE command.              |
| Remarks     |                                                                         |

| 2-065       | Motion command error                                                                                                    |
|-------------|----------------------------------------------------------------------------------------------------|
| Description | A path operation could not be calculated in the path generation process.                                                                                                    |
| Cause       | There may be a fault in the system.                                                                                                    |
| Remedy      | Contact Toshiba Machine Customer Service, and provide details about the system software version, conditions when the error occurred including the line number, program where the error occurred, and all files in the controller. |
| Remarks     |                                                                                                    |

| 2-066       | Trans code error                                                                                                    |
|-------------|----------------------------------------------------------------------------------------------------|
| Description | A conflict was found in the coordinate conversion results, and the robot operation cannot be performed.                                                                                                    |
| Cause       | There may be a fault in the system.                                                                                                    |
| Remedy      | Contact Toshiba Machine Customer Service, and provide details about the system software version, conditions when the error occurred including the line number, program where the error occurred, and all files in the controller. |
| Remarks     |                                                                                                    |

| 2-067       | MOVEC error                                                                                                    |
|-------------|----------------------------------------------------------------------------------------------------|
| Description | A point where an arc cannot be generated was specified in the circle (MOVEC) command.                                             |
| 0           | ① Two of the same points were designated for the start point, transit point, or end point coordinates in the circle command.      |
| Cause       | ② The start point, transit point, and end point coordinates in the circle command form a straight line.                           |
|             | Designate unique points that do not form a straight line for the start point, transit point, and end point of the circle command. |
| Remedy      | Start point  End point                                                                                                    |
| Remarks     |                                                                                                    |

| 2-068       | PAYLOAD error                                                                                        |
|-------------|----------------------------------------------------------------------------------------------------|
| Description | Execution of the PAYLOAD command failed.                                                             |
| Cause       | The argument in the PAYLOAD command is invalid.                                                      |
| Remedy      | Check the argument in the PAYLOAD command of the SCOL program.                                       |
| Remarks     | PAYLOAD command format  PAYLOAD = { <weight>, <offset center="" gravity="" of="">}</offset></weight> |

| 2-069       | CONFIG error                                                                                                    |
|-------------|----------------------------------------------------------------------------------------------------|
| Description | An error occurred in the configuration specified in the circular (MOVEC) or linear (MOVES) interpolation commands.                                                                                               |
|             | ① The start point and end point in the linear interpolation command (MOVES) have different configurations.                                                                                                    |
| Cause       | ② The start point, transit point, and end point of the circular interpolation command<br>(MOVEC) have different configurations.                                                                                  |
|             | 3 This error occurs if program execution is stopped during the interpolation operation, the<br>robot configuration is changed by manual guidance or manual operation, and then the<br>program is executed again. |
| Remedy      | Check that the start point, transit point (circle), and end point of the interpolation operation have the same teach configuration (LEFTY, RIGHTY).                                                              |
| Remarks     |                                                                                                    |

| 2-079       | Point Out limit                                                                                                    |
|-------------|----------------------------------------------------------------------------------------------------|
| Description | Operation cannot be performed because a position where movement is not possible was specified in the program operation command.                              |
| Cause       | ① A position outside the arm length was specified (point that cannot be reached even by extending the arm).                                                  |
|             | ② A position inside the Axis 1 length – Axis 2 length was specified (point that cannot be reached even by folding over the arm).                             |
| Remedy      | ①② Correct the specified position (teach point data).                                                                                                    |
| Remarks     | The area outside the target position operation range of the SCARA robot is shown in the figure below.  Outside the specified target position operation range |

| 2-081       | Dest Interfere                                                                                                    |
|-------------|----------------------------------------------------------------------------------------------------|
| Description | Operation cannot be performed because a position within the interference area was specified in a program operation command. |
| Cause       | A position within the interference area was specified in the program.                                                       |
| Remedy      | Correct the specified position (teach point data).                                                                          |
| Remarks     | An interference area is set to prevent interference with the robot body.                                                    |

| 2-082       | Positioning limit area                                                                                 |
|-------------|----------------------------------------------------------------------------------------------------|
| Description | An invalid position was specified as the target position.                                              |
| Cause       | An invalid position was specified as the target position.                                              |
| Remedy      | Position the robot program (teach points), and correct so that they are not within the off-limit area. |
| Remarks     | Mechanical interface  Positioning operation off-limit area                                             |

| 2-089       | MOVEJ Parameter error                                                                                                    |
|-------------|----------------------------------------------------------------------------------------------------|
| Description | The argument of MOVEJ in the robot program is invalid.                                                                                                    |
| Cause       | The argument of MOVEJ in the robot program is invalid.                                                                                                    |
| Remedy      | Correct the argument of the MOVEJ command in the program.                                                                                                    |
|             | MOVEJ format                                                                                                    |
| Remarks     | MOVEJ <position> {<retract distance="" operation="" travel="">, <single-axis 1="" distance="" operation="" travel="">, <single-axis 2="" distance="" operation="" travel="">}</single-axis></single-axis></retract></position> |

| 2-401       | Axis1 Out of limit                                                                                                    |
|-------------|----------------------------------------------------------------------------------------------------|
| 2-402       | Axis2 Out of limit                                                                                                    |
| 2-403       | Axis3 Out of limit                                                                                                    |
| 2-404       | Axis4 Out of limit                                                                                                    |
| 2-405       | Axis5 Out of limit                                                                                                    |
| 2-406       | Axis6 Out of limit                                                                                                    |
| 2-407       | Axis7 Out of limit                                                                                                    |
| 2-408       | Axis8 Out of limit                                                                                                    |
| Description | Operation cannot be performed because a position was specified in the program operation command that exceeds the stroke limit.                                                                                                    |
| Cause       | ① A position exceeding the stroke limit was specified.                                                                                                    |
| Cause       | ② An invalid setting (JLIMT) was made for the stroke limit.                                                                                                    |
| Domody      | ① Correct the specified position (teach point data).                                                                                                    |
| Remedy      | ② Correct the setting (JLIMT) for the stroke.                                                                                                    |
| Remarks     | The areas outside the axis 1 and axis 2 target position operation range of the SCARA robot are shown in the figure below.  Area outside the axis 2 target position operation range  Area outside the axis 1 target position operation range (RIGHTY configuration)  Area outside the axis 1 target position operation range (RIGHTY configuration) |

| 2-411       | Axis1 Motor overload (15 m)                                                                    |
|-------------|------------------------------------------------------------------------------------------------|
| 2-412       | Axis2 Motor overload (15 m)                                                                    |
| 2-413       | Axis3 Motor overload (15 m)                                                                    |
| 2-414       | Axis4 Motor overload (15 m)                                                                    |
| 2-415       | Axis5 Motor overload (15 m)                                                                    |
| 2-416       | Axis6 Motor overload (15 m)                                                                    |
| 2-417       | Axis7 Motor overload (15 m)                                                                    |
| 2-418       | Axis8 Motor overload (15 m)                                                                    |
|             | , ,                                                                                            |
| Description | The 15-minute running average of the motor load exceeded a predetermined value.                |
| Cause       | A load exceeding a specified value was applied to the motor.                                   |
|             | Reduce the load applied to the motor.                                                          |
| Remedy      | Use the PAYLOAD command to set an appropriate load value.                                      |
| Remedy      | Check that the weight of the workpiece + hand does not exceed the value in the specifications. |
| Remarks     |                                                                                                |

| 2-421<br>2-422<br>2-423<br>2-424<br>2-425<br>2-426<br>2-427<br>2-428 | Axis1 Motor overload (1 m) Axis2 Motor overload (1 m) Axis3 Motor overload (1 m) Axis4 Motor overload (1 m) Axis5 Motor overload (1 m) Axis6 Motor overload (1 m) Axis7 Motor overload (1 m) Axis8 Motor overload (1 m) |
|----------------------------------------------------------------------|----------------------------------------------------------------------------------------------------|
| Description                                                          | The 1-minute running average of the motor load exceeded a predetermined value.                                                                                                    |
| Cause                                                                | A load exceeding a specified value was applied to the motor.                                                                                                    |
| Remedy                                                               | Reduce the load applied to the motor.  • Use the PAYLOAD command to set an appropriate load value.  • Check that the weight of the workpiece + hand does not exceed the value in the specifications.                    |
| Remarks                                                              |                                                                                                    |

| 2-471<br>2-472<br>2-473<br>2-474<br>2-475<br>2-476<br>2-477<br>2-478 | Axis1 Motor overload (2 h) Axis2 Motor overload (2 h) Axis3 Motor overload (2 h) Axis4 Motor overload (2 h) Axis5 Motor overload (2 h) Axis6 Motor overload (2 h) Axis7 Motor overload (2 h) Axis8 Motor overload (2 h) |
|----------------------------------------------------------------------|----------------------------------------------------------------------------------------------------|
| Description                                                          | The 2-hour running average of the motor load exceeded a predetermined value.                                                                                                    |
| Cause                                                                | A load exceeding a specified value was applied to the motor.                                                                                                    |
| Remedy                                                               | Reduce the load applied to the motor.  • Use the PAYLOAD command to set an appropriate load value.                                                                                                    |
|                                                                      | Check that the weight of the workpiece + hand does not exceed the value in the specifications.                                                                                                    |
| Remarks                                                              |                                                                                                    |

## Level 1 Alarms

These are alarm messages where the code numbers start with 1.

When a level 1 alarm occurs, the robot displays a message only.

| 1-009       | Unable to RCYCLE                                                                                                    |
|-------------|----------------------------------------------------------------------------------------------------|
| Description | The cycle reset was invalid.                                                                                                    |
| Cause       | An attempt was made to stop operation during execution of the DO statement in a multi-task program or ON-DO command and to use this function.                                                                      |
| Remedy      | The cycle reset command cannot be used during execution of a DO statement in a multi-task program or ON-DO command. Either change the location where the cycle reset command is used, or correct the SCOL program. |
| Remarks     |                                                                                                    |

| 1-017       | Invalid PASS command                                                  |
|-------------|-----------------------------------------------------------------------|
| Description | The ENABLE PASS is invalid.                                           |
| Cause       | An ENABLE PASS command was specified during an ENABLE SMOOTH command. |
| Remedy      | Correct the SCOL program.                                             |
| Remarks     |                                                                       |

| 1-018       | Invalid SMOOTH command                                                |
|-------------|-----------------------------------------------------------------------|
| Description | The ENABLE SMOOTH is invalid.                                         |
| Cause       | An ENABLE SMOOTH command was specified during an ENABLE PASS command. |
| Remedy      | Correct the SCOL program.                                             |
| Remarks     |                                                                       |

| 1-025       | Over Deceleration                                                                                                    |
|-------------|----------------------------------------------------------------------------------------------------|
| Description | Deceleration was performed at a rate that exceeds the parameter value in the operation command specified by the DISABLE SMOOTH command.                             |
| Cause       | The travel distance of the last operation in the SMOOTH connection program is too short, and deceleration was performed at a rate that exceeds the parameter value. |
| Remedy      | Correct the SCOL program (teach points), and increase the travel distance of the DISABLE SMOOTH operation.                                                          |
| Remarks     |                                                                                                    |

| 1-026       | SMOOTH impossible                                                                                                    |
|-------------|----------------------------------------------------------------------------------------------------|
| Description | The SMOOTH command is disabled.                                                                                              |
| Cause       | The travel distance in the SMOOTH connection program is too short, and the internal calculation cannot be performed in time. |
| Remedy      | Correct the SCOL program (teach points), and increase the distance between teach points.                                     |
| Remarks     |                                                                                                    |

| 1-027       | Enable SW error                                                                                                    |
|-------------|----------------------------------------------------------------------------------------------------|
| Description | The two contact states of the enable switch on the teach pendant do not match.                                                  |
| Cause       | The two contact states of the enable switch on the teach pendant do not match.                                                  |
| Remedy      | Turn the power off and then on again. If the error still appears, there may be a problem in the teach pendant switch or wiring. |
| Remarks     |                                                                                                    |

| 1-028       | Already Enable SW ON                                                                                                    |
|-------------|----------------------------------------------------------------------------------------------------|
| Description | The ON status of the enable switch on the teach pendant was detected when the power was turned on.                                                        |
| Cause       | ① The enable switch on the teach pendant was already pressed when the power was turned on.                                                                |
|             | ② The enable switch on the teach pendant may be faulty.                                                                                                   |
| Remedy      | ① Set the enable switch to OFF, and then turn the power off and then on again.                                                                            |
|             | ② Replace the teach pendant.                                                                                                    |
| Remarks     | If the power is turned on when the enable switch was already pressed, the controller assumes that the enable switch remains pressed due to a malfunction. |

| 1-037       | PLC user alarm                                                                                            |
|-------------|----------------------------------------------------------------------------------------------------|
| 1-038       | PLC user alarm                                                                                            |
| 1-039       | PLC user alarm                                                                                            |
| 1-040       | PLC user alarm                                                                                            |
| 1-041       | PLC user alarm                                                                                            |
| 1-042       | PLC user alarm                                                                                            |
| 1-043       | PLC user alarm                                                                                            |
| 1-044       | PLC user alarm                                                                                            |
| Description | A level 1 user alarm has occurred in the internal PLC.                                                    |
| Cause       | A level 1 user alarm has occurred in the internal PLC. The message can be defined by the user parameters. |
| Remedy      | The user must remove the alarm conditions that were set in the internal PLC.                              |
| Remarks     |                                                                                                    |

| 1-047       | Conveyor Line Breakage                                                                       |
|-------------|----------------------------------------------------------------------------------------------|
| Description | A broken wire error has occurred in the conveyor synchronization encoder.                    |
| Cause       | ① The conveyor synchronization encoder has a broken wire.                                    |
|             | ② The conveyor synchronization encoder may be faulty.                                        |
|             | ③ The conveyor synchronization printed board (X8HL) may be faulty.                           |
| Remedy      | ① Fix the wiring of the encoder.                                                             |
|             | ② Replace the conveyor synchronization encoder.                                              |
|             | ③ Replace the conveyor synchronization printed board.                                        |
| Remarks     | The printed boards may need to be replaced, and so contact Toshiba Machine Customer Service. |

| 1-048       | Conveyor Stop                                                                                                    |
|-------------|----------------------------------------------------------------------------------------------------|
| Description | The conveyor stopped during conveyor synchronization. (The counter of the conveyor encoder remained unchanged for a certain period of time.) |
| Cause       | ① The conveyor is stopped.                                                                                                    |
|             | ② The conveyor encoder is not mounted properly.                                                                                              |
|             | ③ The conveyor stop determination time is too short.                                                                                         |
|             | ① Operate the conveyor.                                                                                                    |
|             | ② Mount the conveyor encoder correctly.                                                                                                    |
|             | ③ The determination time is specified in CONSTRUC.SYS or robot language.                                                                     |
|             | CONSTRUC.SYS [5.] CH1 Conveyor Parameter                                                                                                    |
| Remedy      | =2000 0 3 <b>3000</b> 0 0                                                                                                    |
|             | [6 ] CH2 Conveyor Parameter                                                                                                    |
|             | =2000 0 3 <u><b>3000</b></u> 0 0                                                                                                    |
|             | Language CYNC ( <number>, [<stop determination="" time="">])</stop></number>                                                                 |
| Remarks     |                                                                                                    |

| 1-053       | Servo Packet trans error                                                                     |
|-------------|----------------------------------------------------------------------------------------------|
| Description | An unexpected command was transferred from the main control to the servo.                    |
| Cause       | ① The servo printed board (X8GL) may be faulty.                                              |
|             | ② The main control printed board (X8GC) may be faulty.                                       |
| Remedy      | Replace the servo printed board.                                                             |
|             | ② Replace the main control printed board.                                                    |
| Remarks     | The printed boards may need to be replaced, and so contact Toshiba Machine Customer Service. |

| 1-145       | MAIN Battery alarm                                                                                                    |
|-------------|----------------------------------------------------------------------------------------------------|
| Description | The battery for storing the program, parameter and other data is low in power.                                                                                                    |
| Cause       | The battery for storing the program, parameter and other data is low in power.                                                                                                    |
| Remedy      | Replace the battery by referring to "Replacing the Battery" in the Maintenance Manual.                                                                                               |
| Remarks     | When you continue operation after the battery alarm occurs, the program and parameter data can be lost and other severe problems can occur. Replace the battery as soon as possible. |

| 1-147       | COM Buffer Over                                                                                                    |
|-------------|----------------------------------------------------------------------------------------------------|
| Description | The receiver buffer area has overflowed in serial communication.                                                                                                    |
| Cause       | The amount of input data has exceeded the receiver buffer (256 bytes).                                                                                                    |
| Remedy      | DC3 and other flow control is not performed in non-protocol communication (COM*).  Read all data received from external equipment by the INPUT command.  When this alarm is reset, the receiver buffer is also cleared. |
| Remarks     | This alarm does not occur in HOST communication.                                                                                                    |

| 1-148       | Brake ON                                                      |
|-------------|---------------------------------------------------------------|
| Description | Operation cannot be performed because the brake is activated. |
| Cause       | An operation command was issued when the brake was ON.        |
| Remedy      | Turn the servo off and then on again.                         |
| Remarks     |                                                               |

| 1-149       | Extern SELECT error                                                                                                    |
|-------------|----------------------------------------------------------------------------------------------------|
| Description | An error occurred in the external file selection process.                                                                                                    |
|             | ① There is no specified file.                                                                                                    |
|             | ② The specified file has a syntax error and cannot be selected.                                                                                                    |
| Cause       | ③ There is an error in the file selection signal line setting.                                                                                                    |
| Cause       | User parameter file (USER.PAR).                                                                                                    |
|             | External selection file (EXTRNSEL.SYS).                                                                                                    |
|             | File selection by external signal.                                                                                                    |
|             | ① Check if the specified file exists.                                                                                                    |
| Remedy      | ② Check if the specified file can be selected in test operation or internal automatic mode,<br>and correct the program if it cannot be selected.                       |
|             | <ul> <li>Check if there is an error in the file selection signal line setting (USER.PAR [U07]<br/>SPECIFY SIGNAL FOR EXTSELECT) of the user parameter file.</li> </ul> |
|             | Check if there is an error in the external selection file setting (EXTRNSEL.SYS).                                                                                      |
|             | <ul> <li>Is the file selection number by the file selection signal line incorrect?</li> </ul>                                                                          |
| Remarks     | For details, see "STROBE" in the Interface Manual.                                                                                                    |

| 1-150       | Illegal point data exist                                                                             |
|-------------|----------------------------------------------------------------------------------------------------|
| Description | The program file contains data blocks.                                                               |
| Cause       | Data blocks are contained in the program file even though a common data file function is being used. |
| Remedy      | Delete the data blocks from the program file.                                                        |
| Remarks     |                                                                                                    |

| 1-154       | Data block format error                                                                                             |
|-------------|----------------------------------------------------------------------------------------------------|
| Description | A data format error occurred during startup of the data editor.                                                     |
| Cause       | A data format error occurred during startup of the data editor.                                                     |
| Remedy      | The data line where the error occurred can be deleted after reading. After confirmation, re-enter the correct data. |
| Remarks     |                                                                                                    |

| 1-155<br>1-156 | HOST port data error COM1 port data error                                                                                          |
|----------------|----------------------------------------------------------------------------------------------------|
| Description    | A receive error occurred in the HOST or COM1 port.                                                                                 |
| Cause          | A framing error, parity error, or overrun error occurred in the data received at the HOST or COM1 port.                            |
| Damadu         | Check that that the communication cable is connected correctly.                                                                    |
| Remedy         | Check the baud rate, parity, and stop bit settings.  Take measures to prevent the intrusion of noise into the communication cable. |
| Remarks        |                                                                                                    |

| 1-158       | Short of working area                                                                                              |
|-------------|----------------------------------------------------------------------------------------------------|
| Description | Program editing by the teach pendant was not possible because there is not enough available space on the RAM disk. |
| Cause       | A work area could not be obtained for program editing due to low available space on the RAM disk.                  |
| Remedy      | Move or delete unnecessary files on the RAM disk.                                                                  |
| Remarks     |                                                                                                    |

| 1-160       | Compile error                                                                                                    |
|-------------|----------------------------------------------------------------------------------------------------|
| Description | The program could not be compiled.                                                                                                    |
| Cause       | A syntax error occurred in the file selection process.                                                                                                    |
| Remedy      | Press the F5 function key in the error display screen to confirm the error details. After confirmation, correct the corresponding location in the program. |
| Remarks     | See "Displaying Compiler Errors" in the Operator's Manual.                                                                                                 |

| 1-164       | PLC Backup data error                                                         |
|-------------|-------------------------------------------------------------------------------|
| Description | The PLC sequence program was corrupted.                                       |
| Cause       | The main battery voltage has dropped, and the sequence program was corrupted. |
| Remedy      | Use TCPRGOS to reload the sequence program.                                   |
| Remarks     |                                                                               |

| 1-166       | PLC Remote unit error                                                                  |
|-------------|----------------------------------------------------------------------------------------|
| Description | An error occurred in an extension I/O unit.                                            |
| Cause       | ① The connection setting of the extension I/O unit does not match the user parameters. |
|             | ② The cables are not connected correctly, or they have a broken wire.                  |
|             | ③ The connected I/O unit does not operate properly.                                    |
| Remedy      | ① If the user parameter settings are incorrect, set the correct user parameters.       |
|             | ② Check the connection cables, and replace if anything is found wrong.                 |
|             | ③ If the I/O unit is faulty, contact Toshiba Machine Customer Service.                 |
| Remarks     |                                                                                        |

| 1-169       | PLC undefined label                                     |
|-------------|---------------------------------------------------------|
| Description | The label used in the PLC sequence data is not defined. |
| Cause       | The label used in the PLC sequence data is not defined. |
| Remedy      | Use TCPRGOS to correct the sequence program.            |
| Remarks     |                                                         |

| 1-170       | PLC invalid command                                        |
|-------------|------------------------------------------------------------|
| Description | A command used in the PLC sequence program is not defined. |
| Cause       | A command used in the PLC sequence program is not defined. |
| Remedy      | Use TCPRGOS to correct the sequence program.               |
| Remarks     |                                                            |

| 1-173       | PLC Overlap label                                            |
|-------------|--------------------------------------------------------------|
| Description | The level used in the PLC sequence program is defined twice. |
| Cause       | The level used in the PLC sequence program is defined twice. |
| Remedy      | Use TCPRGOS to correct the sequence program.                 |
| Remarks     |                                                              |

| 1-177       | VCV Comm process abnormal                                                                                                    |
|-------------|----------------------------------------------------------------------------------------------------|
| Description | In the vision + conveyor synchronization function, communication data was received two or more times from the vision sensor before the trigger signal turned on.  |
| Cause       | There is an error in the vision sensor settings.                                                                                                    |
| Remedy      | Check the timing between sending of data from the vision sensor and sending of the trigger signal. For details, see the Vision + Conveyor Synchronization Manual. |
| Remarks     |                                                                                                    |

| 1-178       | VCV Comm data format error                                                                                                    |
|-------------|----------------------------------------------------------------------------------------------------|
| Description | The format of the data sent from the vision sensor is invalid.                                                                       |
| Cause       | There is an error in the vision sensor settings. (sending of non-numerical data, numerical data format error, data size error, etc.) |
| Remedy      | Check the format of the data that is sent from the vision sensor. For details, see the Vision + Conveyor Synchronization Manual.     |
| Remarks     |                                                                                                    |

| 1-179       | VCV Too many triggers                                                                                                    |
|-------------|----------------------------------------------------------------------------------------------------|
| Description | The maximum number of tracking data that can be saved has been exceeded.                                                                                                    |
| Cause       | The number of pictures taken has exceeded the processing capacity of the robot.                                                                                                    |
| Remedy      | Increase the capture width of the vision sensor, and reduce the number of pictures taken.  Shorten the distance from the capture origin to the conveyor synchronization limit point. |
| Remarks     |                                                                                                    |

| 1-180       | VCV Comm Process Timeout                                                                                                    |  |
|-------------|----------------------------------------------------------------------------------------------------|--|
| Description | In the vision + conveyor synchronization function, communication data was timeout.                                                                                                    |  |
| Cause       | Conveyor parameter C01 The "1-180: VCV Comm Process Timeout" error occurs when the data receive cannot be completed in Data reception time out (data receive time-out) setting time or less. |  |
| Remedy      | Conveyor parameter C01 of this function This function becomes disabled for "0.0" { Data reception timeout ms }                                                                               |  |
| Remarks     |                                                                                                    |  |

| 1-182       | VCV DataRCV Time Out                                                                                                    |  |
|-------------|----------------------------------------------------------------------------------------------------|--|
| Description | In the vision + conveyor synchronization function, communication data was timeout.                                                                                                    |  |
| Cause       | Conveyor parameter C01 The "1-182: VCV DataRCV Time Out " error occurs when the data receive cannot be completed in Data reception time out (data receive time-out) setting time or less. |  |
| Remedy      | Conveyor parameter C01 of this function This function becomes disabled for "0.0" { Data reception timeout ms }                                                                            |  |
| Remarks     |                                                                                                    |  |

| 1-193       | Ethernet port Error                                                                                |
|-------------|----------------------------------------------------------------------------------------------------|
| Description | It is an error of Ethernet connection.                                                             |
| Cause       | Internet Protocol address overlaps.                                                                |
|             | It failed in the connection of TCP.                                                                |
| Remedy      | Please reconfirm the setting of ETHERNET.PAR and the setting of a cable and connected other party. |
| Remarks     |                                                                                                    |

| 1-401       | Axis1 Battery alarm                                                                                                    |
|-------------|----------------------------------------------------------------------------------------------------|
| 1-402       | Axis2 Battery alarm                                                                                                    |
| 1-403       | Axis3 Battery alarm                                                                                                    |
| 1-404       | Axis4 Battery alarm                                                                                                    |
| 1-405       | Axis5 Battery alarm                                                                                                    |
| 1-406       | Axis6 Battery alarm                                                                                                    |
| 1-407       | Axis7 Battery alarm                                                                                                    |
| 1-408       | Axis8 Battery alarm                                                                                                    |
| Description | The battery for storing the encoder position is low in power.                                                                                                    |
| Cause       | The battery for storing the encoder position is low in power.                                                                                                    |
| Remedy      | Replace the battery by referring to "Replacing the Position Detector Battery" in the Maintenance Manual.                                                                                           |
| Remarks     | When you continue operation after the position detector battery alarm occurs, the robot origin can become misaligned and other severe problems can occur. Replace the battery as soon as possible. |

| APPROVED BY:   |   |
|----------------|---|
|                |   |
|                |   |
| CHECKED BY:    |   |
| OHLORED DT.    | _ |
|                |   |
| DDED 4 DED D\/ |   |
| PREPARED BY:   |   |